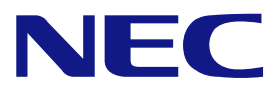

## **N8103-106**

## **Additional DAC Battery User's Guide**

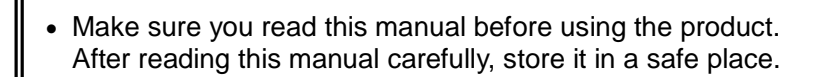

 $\bullet$ 

=

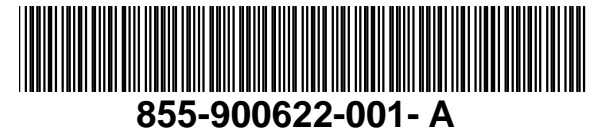

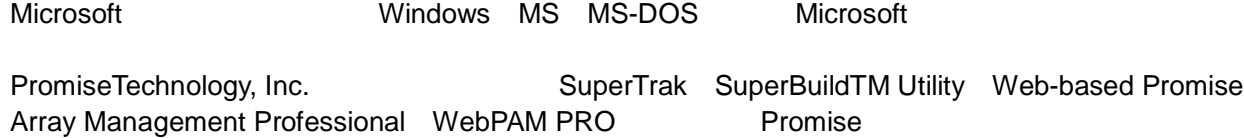

#### **Trademarks**

Microsoft, its logo, Windows, Windows Server and MS-DOS are worldwide registered trademarks of Microsoft Corporation of the U.S.A.

Promise Technology, Inc., its logo, SuperTrak, SuperBuild™ Utility, and Web-based Promise Array Manager Professional (WebPAM PRO) are registered trademarks of Promise Technology Inc. of the U.S.A.

All company names and product names mentioned herein are trademarks or registered trademarks of their respective companies.

- (1)
- (2)
- (3)
- (4)

(5)

(6)

#### **Notes**

- (1) No part of this manual may be reproduced in any form without the prior written permission of NEC Corporation.
- (2) The contents of this manual may be revised without prior notice.
- (3) The contents of this manual shall not be copied or altered without the prior written permission of NEC Corporation.
- (4) All efforts have been made to ensure the accuracy of all information in this manual. If you notice any part unclear, incorrect, or omitted in this manual, contact the sales agent where you purchased this product.
- (5) NEC assumes no liability arising from the use of this product, nor any liability for incidental or consequential damages arising from the use of this manual regardless of Item (4).
- (6) If you find any missing pages or pages out of order in this manual, please contact your dealer for a replacement.

N8103-106 ( )

N8103-105 (SAS)

N8103-105 (SAS)

#### Preface

Congratulations for your purchase of the N8103-106 Additional DAC Battery Backup Unit (called BBU hereafter). The User's Guide describes how to install and use the BBU correctly and safely. Read the guide thoroughly before handling it. In addition, refer to this manual when you want to know how to use it or some malfunction occurs. Always keep the manual at hand so that you can see it as soon as possible if necessary.

For the N8103-105 Disk Array Controller (SAS) to which the BBU is connected, refer to the User's Guide coming with the disk array controller.

Read "Notes on Use" carefully before handling the BBU.

Keep this User's Guide at hand for quick reference at anytime necessary. Be sure to read this section carefully.

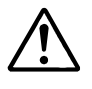

NOTES ON USE - Always read the Notes -

The following includes information necessary for proper and safe operation of the product.

## **SAFETY INDICATIONS**

In the User's Guide, "WARNING" or "CAUTION" is used to indicate a degree of danger. These terms are defined as follows:

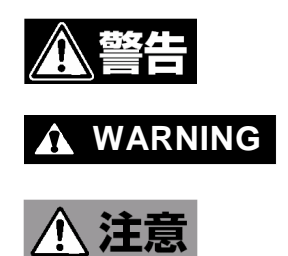

**WARNING** Indicates the presence of a hazard that may result in death or serious personal injury.

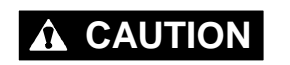

**CAUTION** Indicates the presence of a hazard that may cause minor personal injury, including burns, or property damage.

Precautions against hazards are presented with the following symbols. The individual symbols are defined as follows:

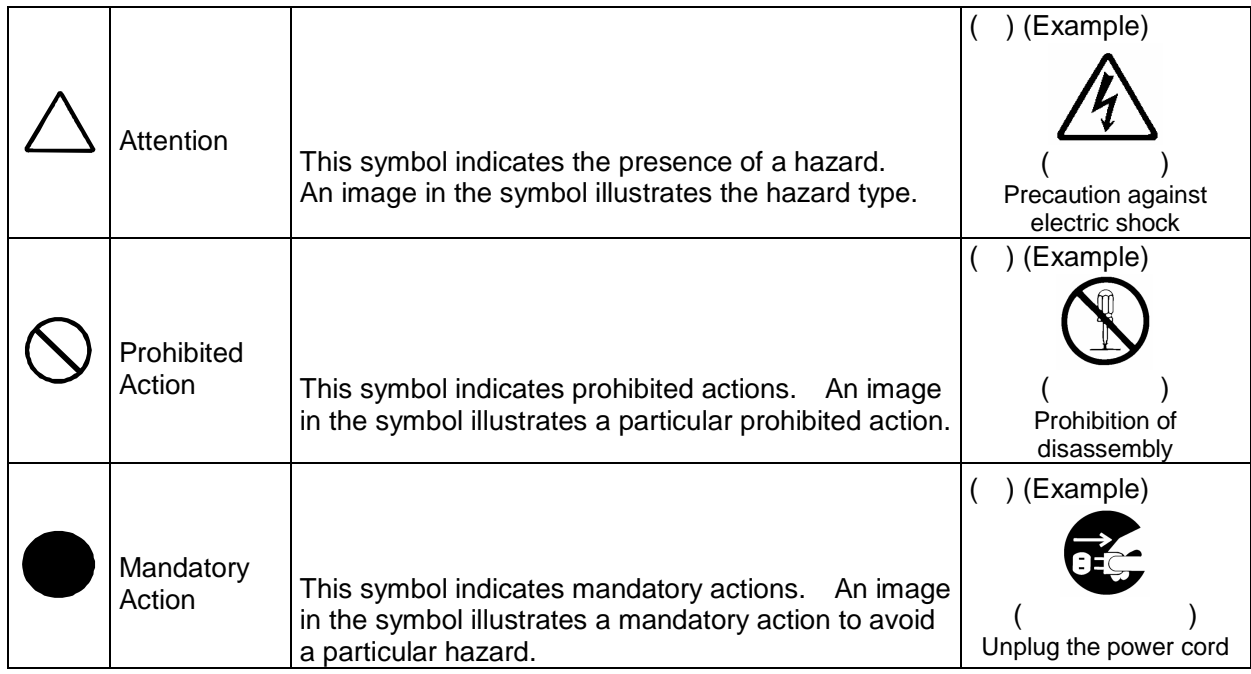

## Symbols Used in This Manual and Warning Labels

#### **Attentions**

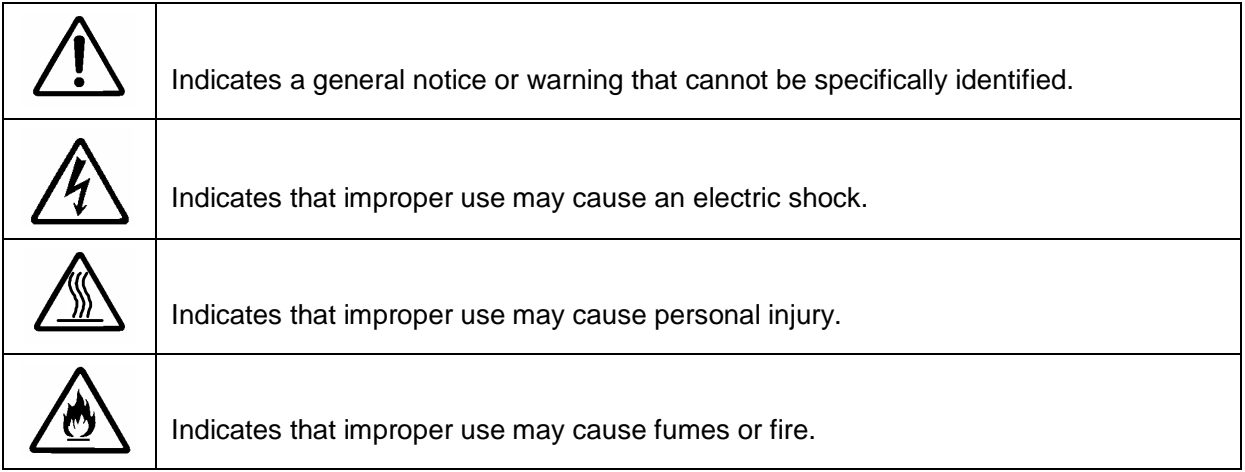

#### **Prohibited Actions**

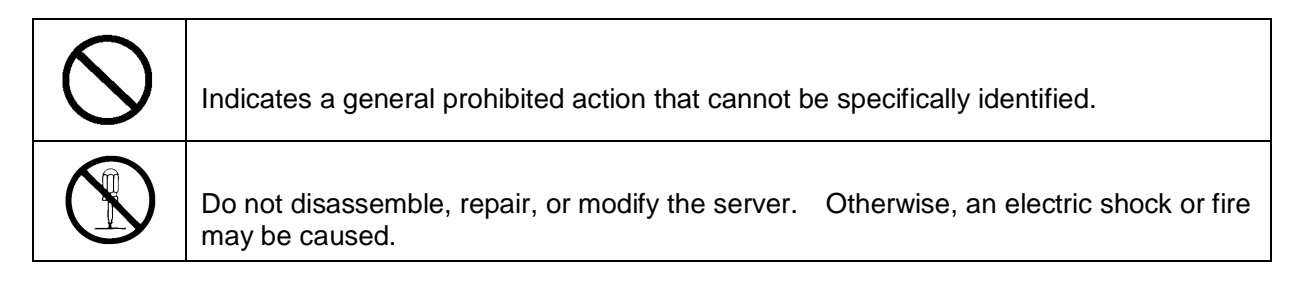

#### **Mandatory Action**

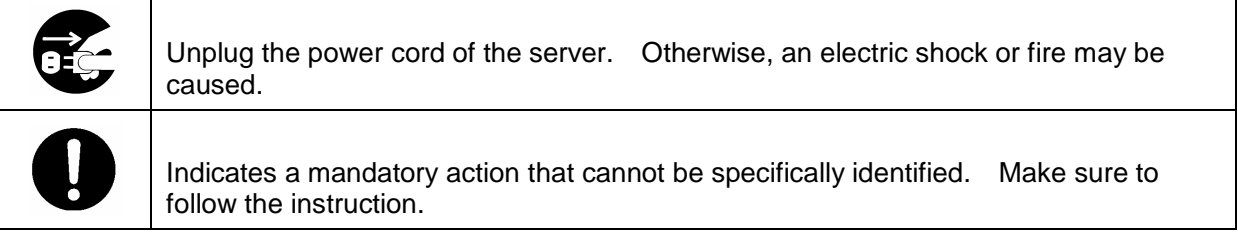

## Safety Indications

This section provides notes on using your product safely. Read this section carefully to ensure proper and safe use of the product. For symbols, see "SAFETY INDICATIONS" provided earlier.

#### **General**

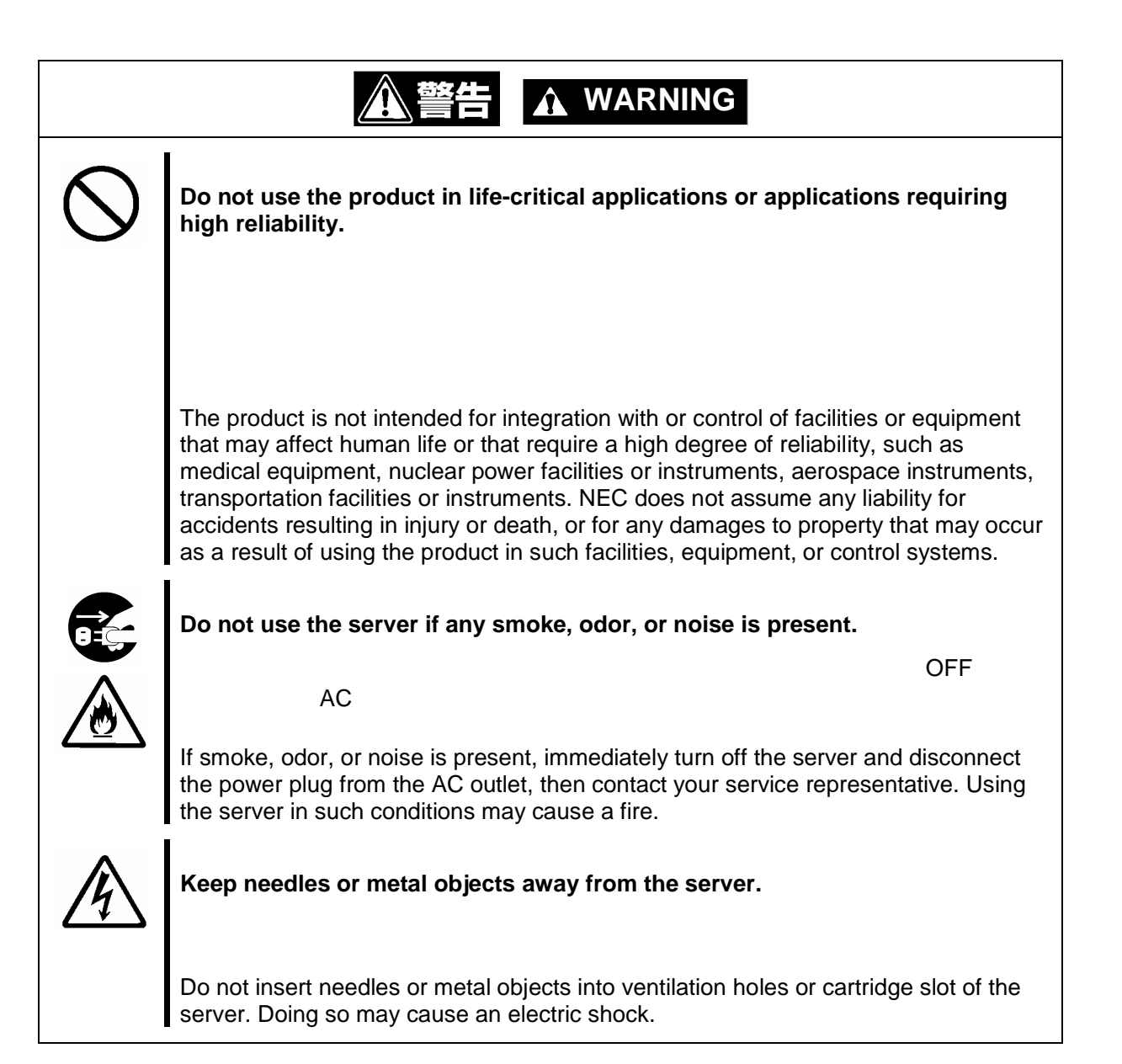

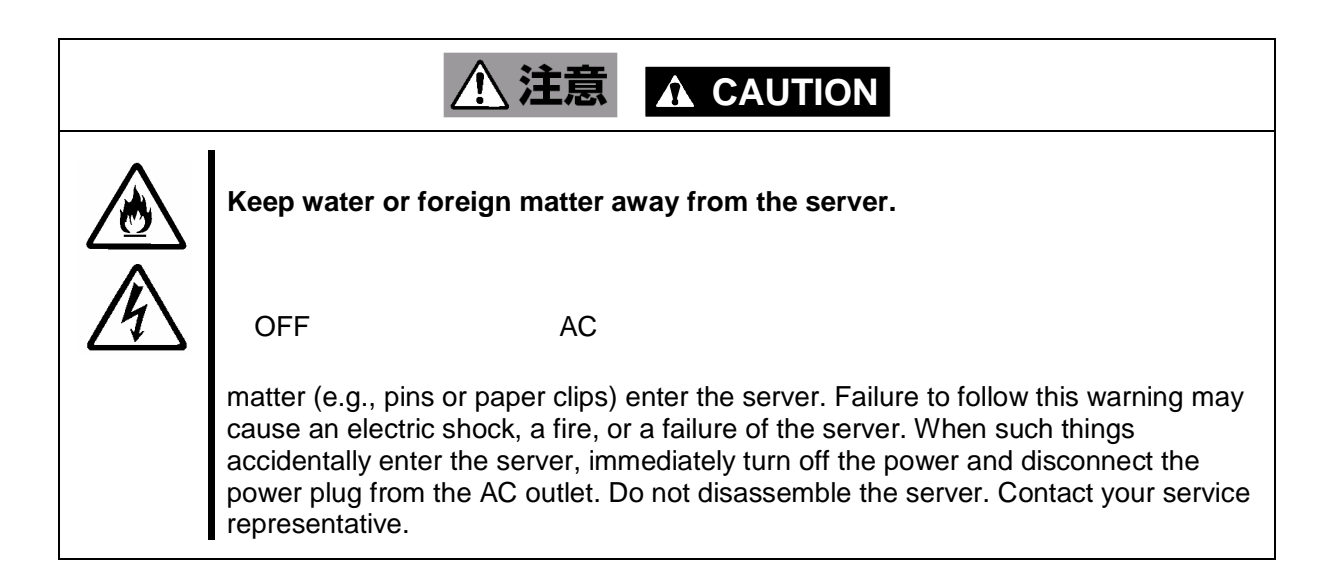

#### **Power Supply and Power Cord Use**

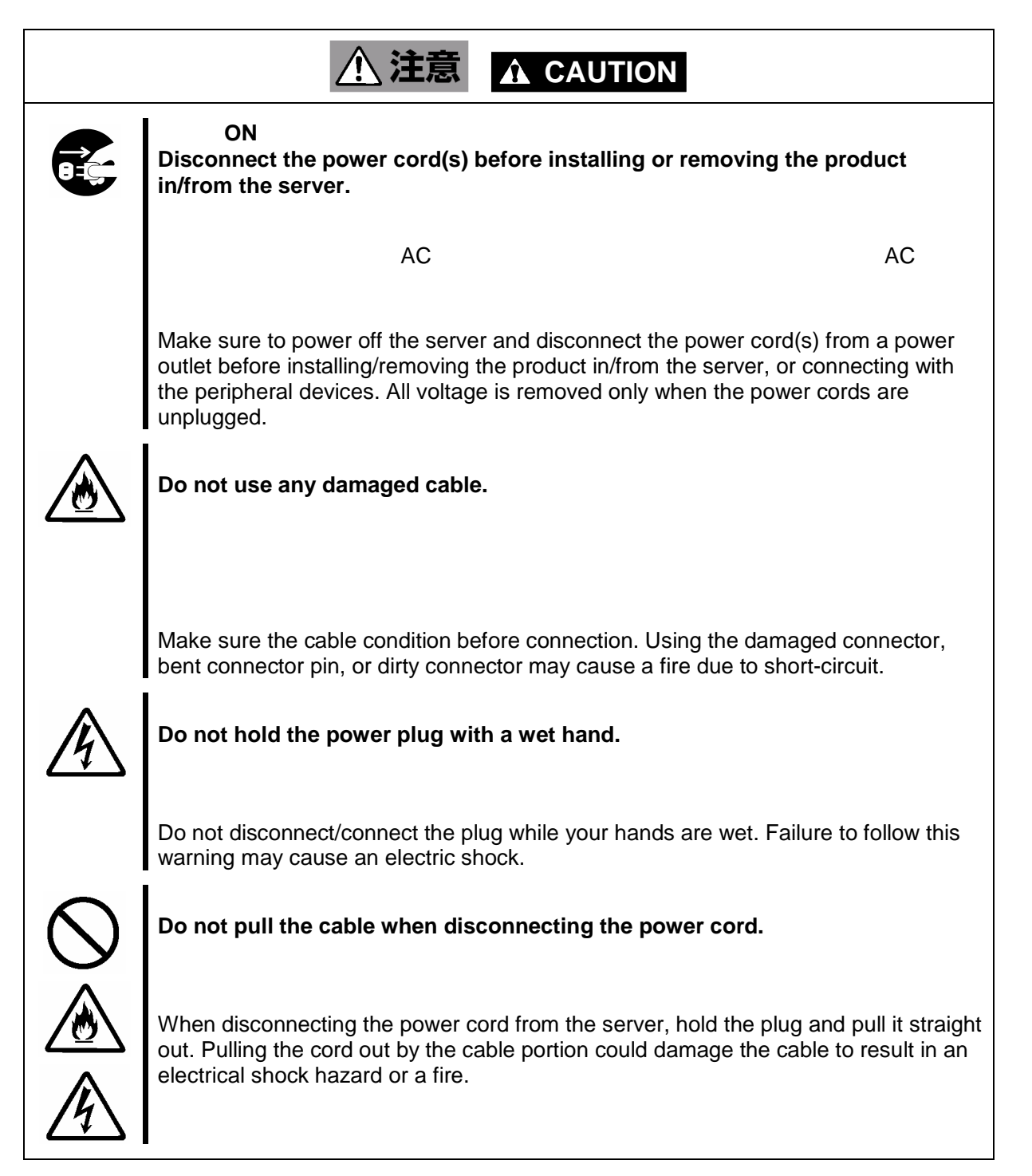

#### **Installation, Relocation, Storage, and Connection**

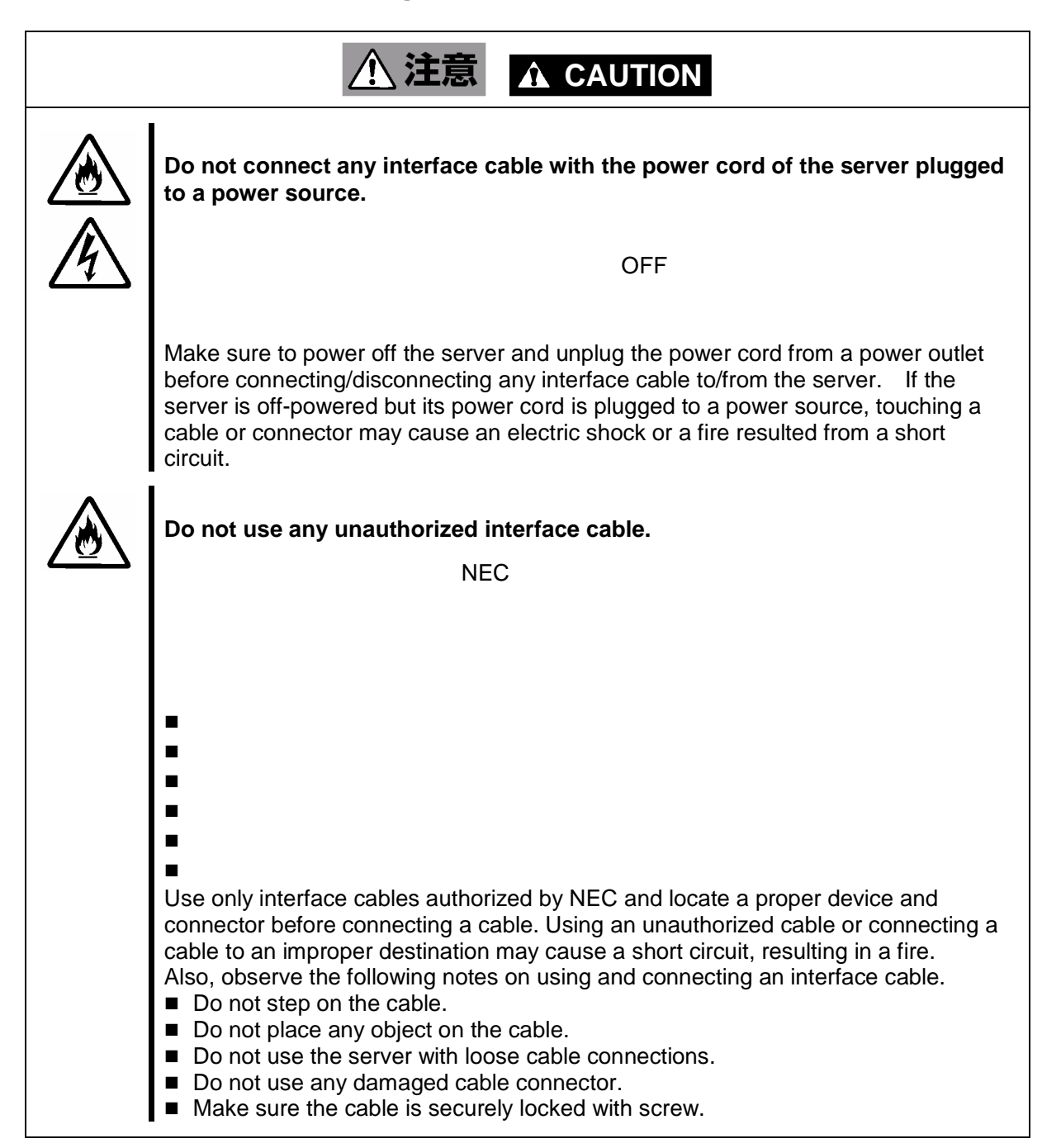

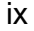

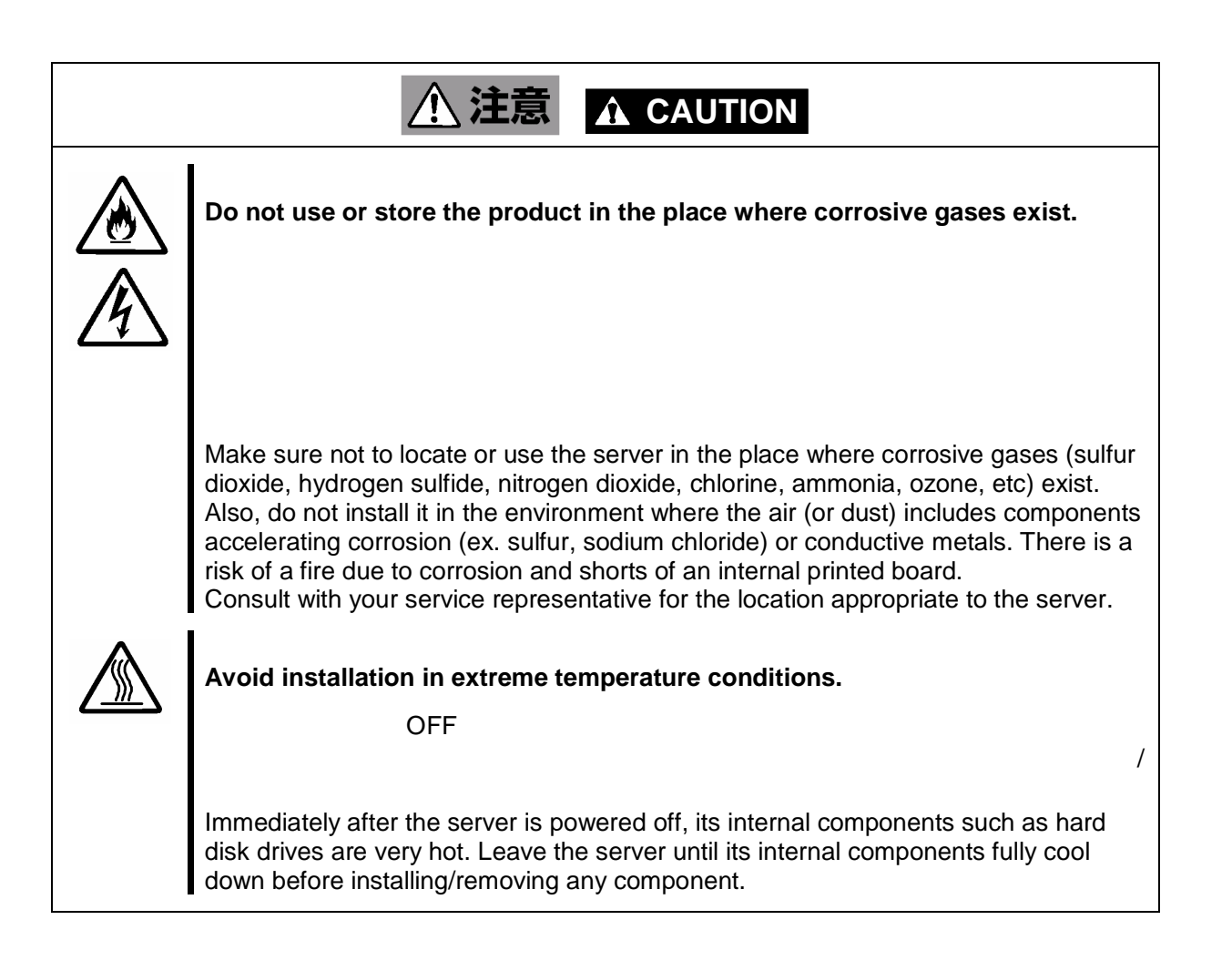

#### **Cleaning and Working with the Product**

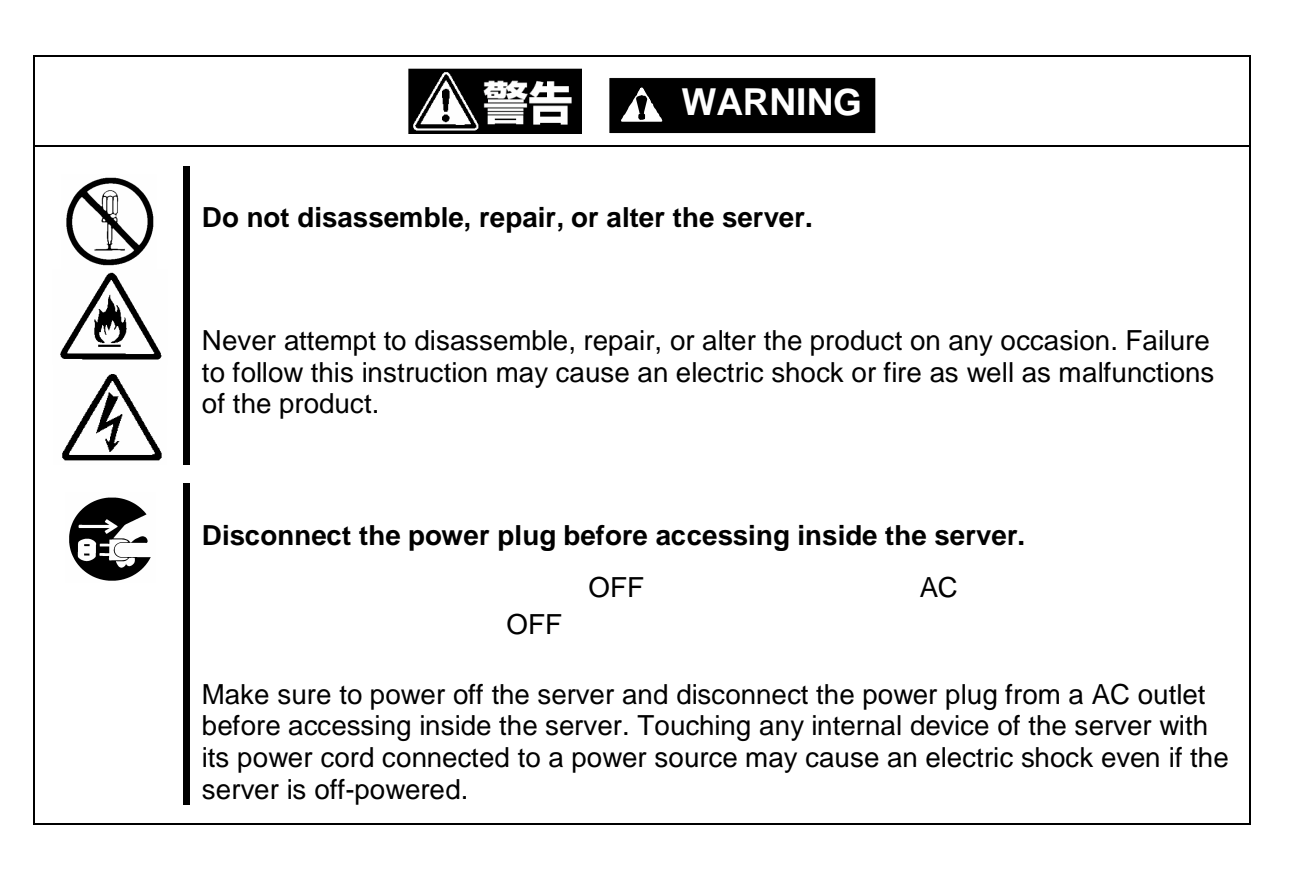

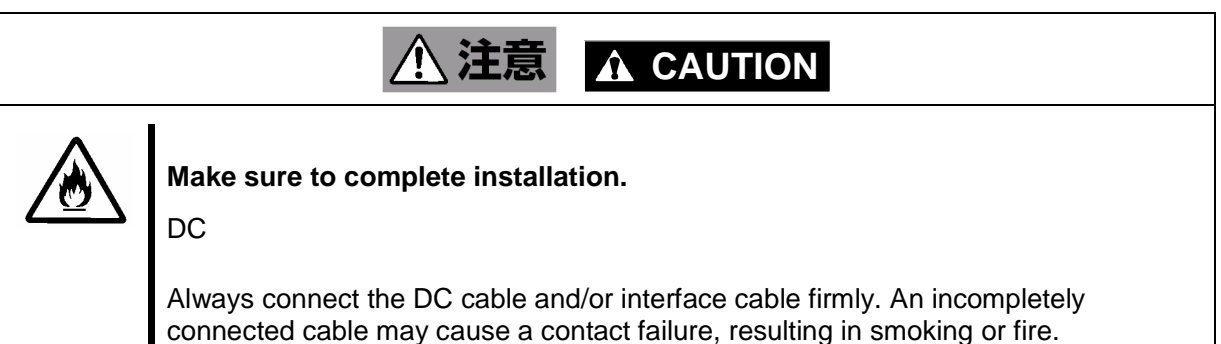

#### **During Operation**

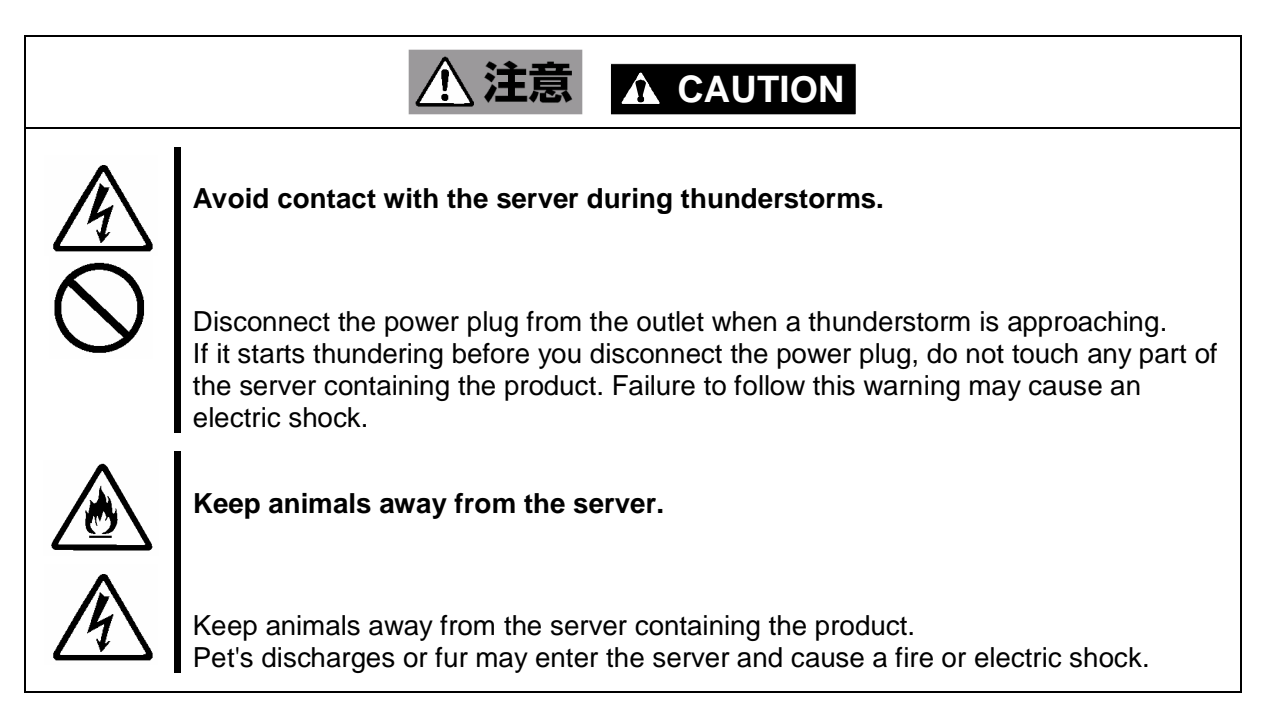

### Warning Labels

The warning label is attached to the product with possible danger or their vicinity in your product to inform the user that a hazardous situation may arise when operating the product. (Do not intentionally remove or damage any of the labels.)

If you find any labels totally/partially removed or illegible due to damage, contact your sales representative.

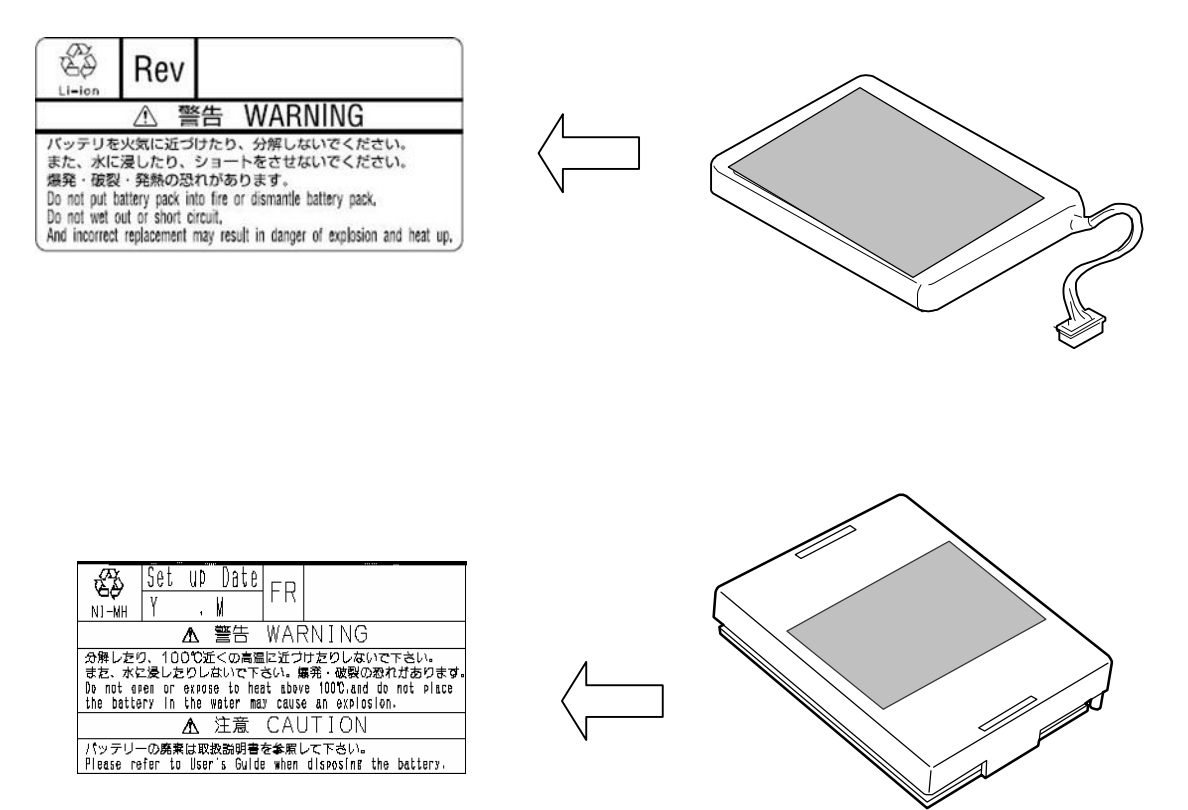

#### Notes on Use - for correct operation of BBU

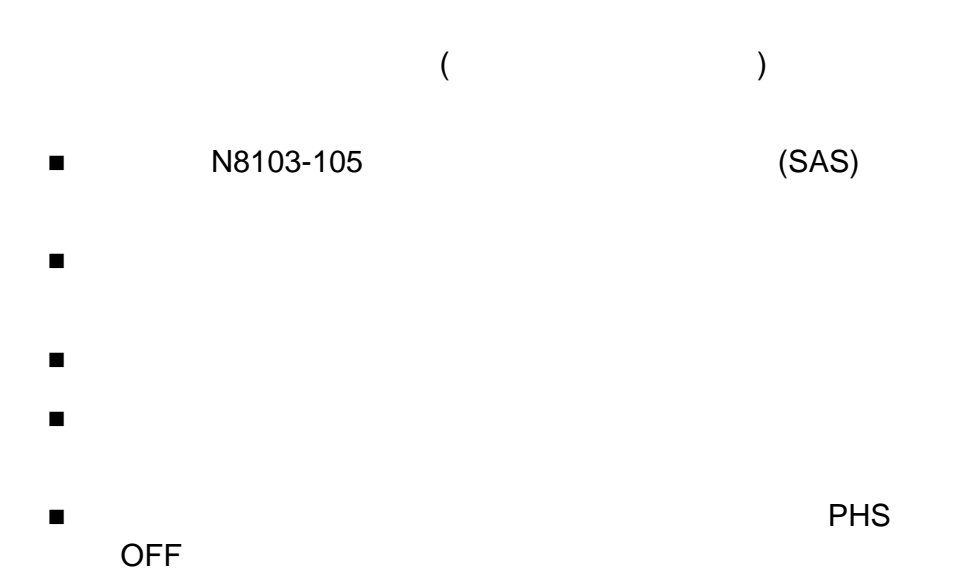

Note the following when you use the BBU. If you ignore the notes, your assets (including important data and/or other devices) may be damaged.

- The BBU is an additional battery exclusively used for the N8103-105 Disk Array Controller (SAS). The BBU cannot be connected to any other disk array controllers.
- The BBU is an extremely sensitive electronic device. First make your body contact with metallic frame of the server to discharge static electricity from your body before handling the BBU.
- Do not drop the BBU. Do not make the BBU hit against other objects.
- For the recycle and disposal of the BBU, see "Recycle and Disposal" in this chapter.
- Turn off the cellular phone or pager near the server containing the product. Radio interference may cause malfunctions of the server.

## This Manual

Windows

The guide is intended for persons who are familiar with operating systems including Windows and fundamental operations of general-purpose I/O devices including the keyboard and mouse.

#### **Text Conventions**

The following conventions are used throughout this User's Guide. For safety symbols, see "SAFETY INDICATIONS" provided earlier.

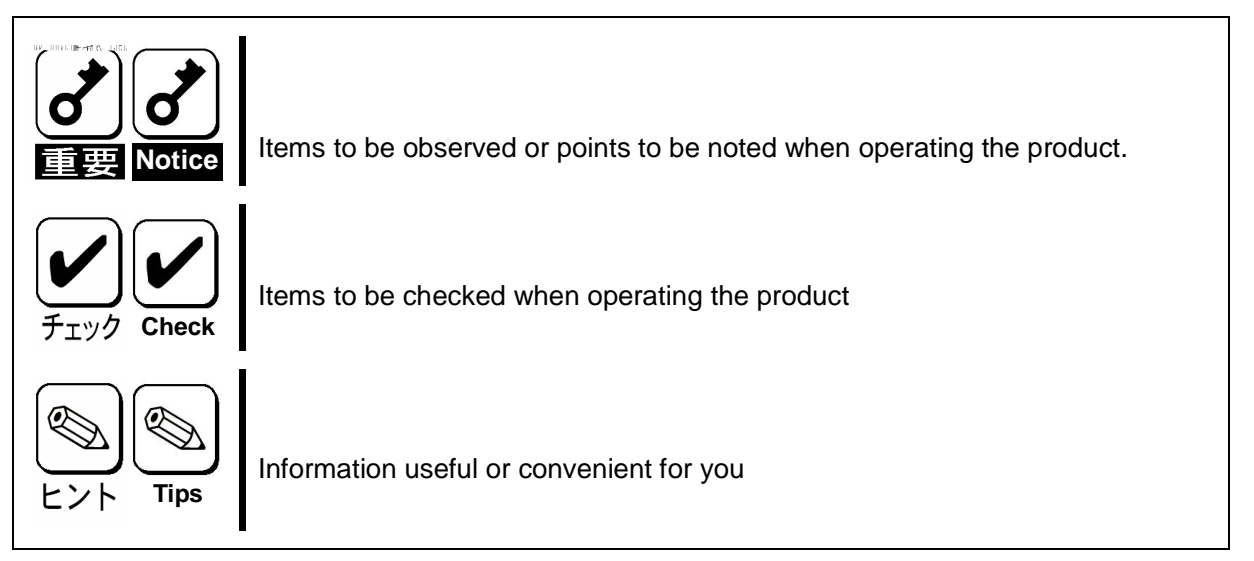

#### In the Package

The carton contains various accessories, as well as the product itself. See the packing list to make sure that you have everything and that individual components are not damaged. If you find any component missing or damaged, contact your sales agent.

#### Transportation

1

To transport the BBU, remove it from the server following "Chapter 1 Overview" and put the BBU and all the accessories in the package used for the delivery.

## Transfer to Third Party

Make sure to provide this manual along with the product to a third party.

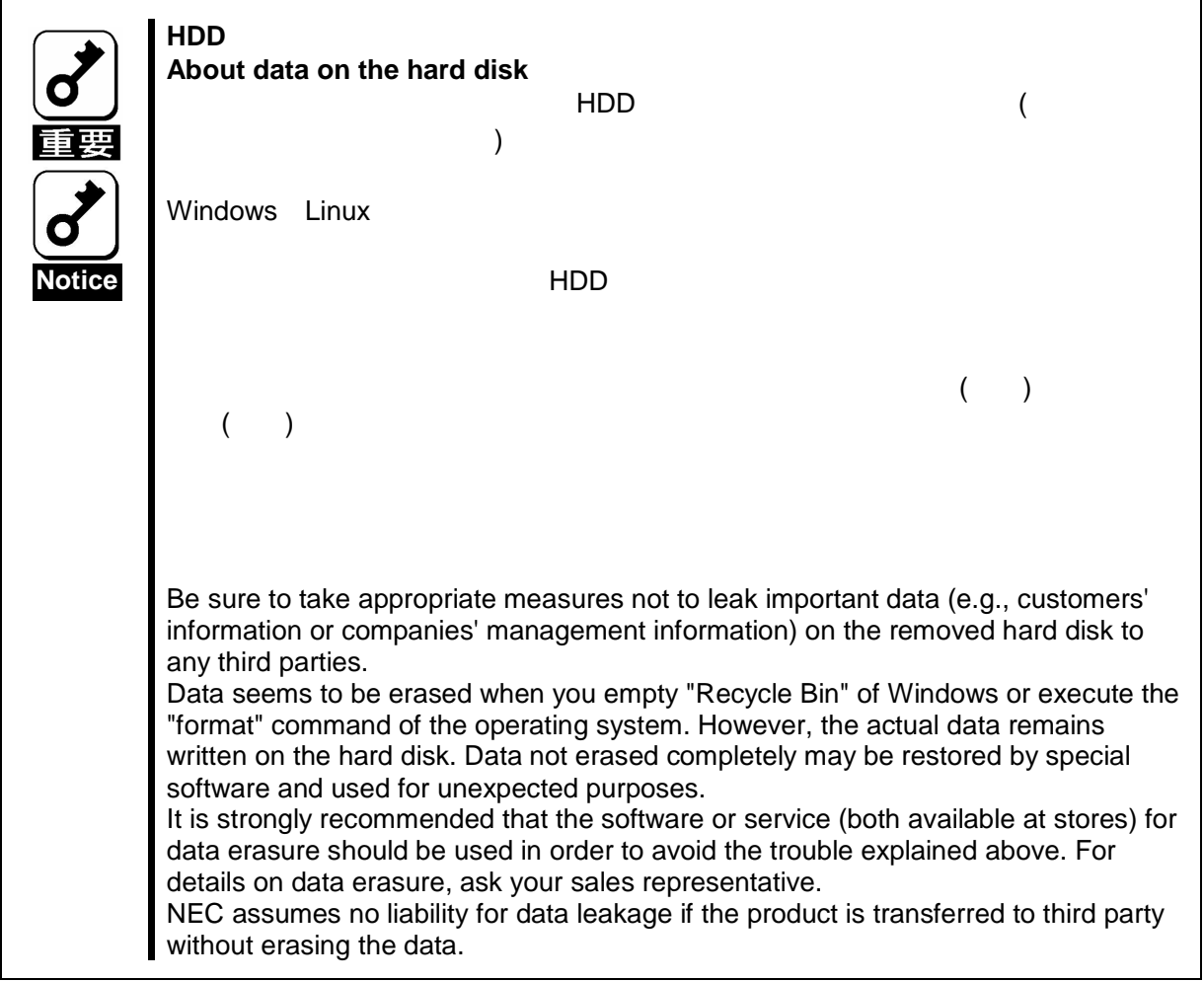

## Life of BBU

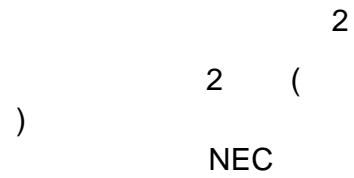

The BBU is equipped with a backup battery. The life of the battery is about 2 years while it varies depending on the use environment and operating conditions.

Replace the battery with a new one after about two years from the installation of the BBU (the installation time can be known by the battery label put on the server and the BBU). Contact your service representative for the replacement

#### Maintenance Parts

The holding period of maintenance parts of the BBU is five years from the truncation of manufacturing.

## Recycle and Disposal

#### NEC

 $3 \hspace{1.5cm} 4.$ 

The battery pack of the BBU is equipped with lithium ion battery which is recyclable. To enable such valuable resources to be reused, contact your service representative or bring it to the nearest recycle agent. For the removal of the BBU, see "4. Battery Pack Replacement Procedure" in "Chapter 3 Operation and Maintenance".

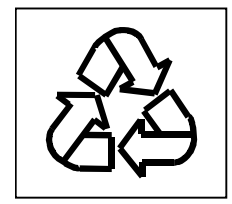

**NEC** 

3

Dispose of other devices following the regulation of the local government. For details, contact the local government or your service representative.

Take sufficient note on the handling of the battery pack following "Chapter 3 Operation and Maintenance".

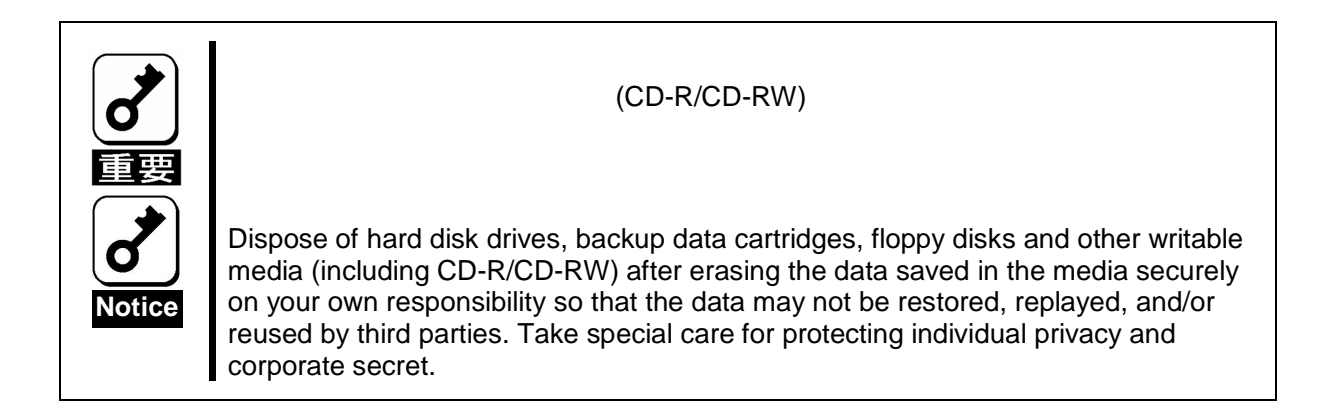

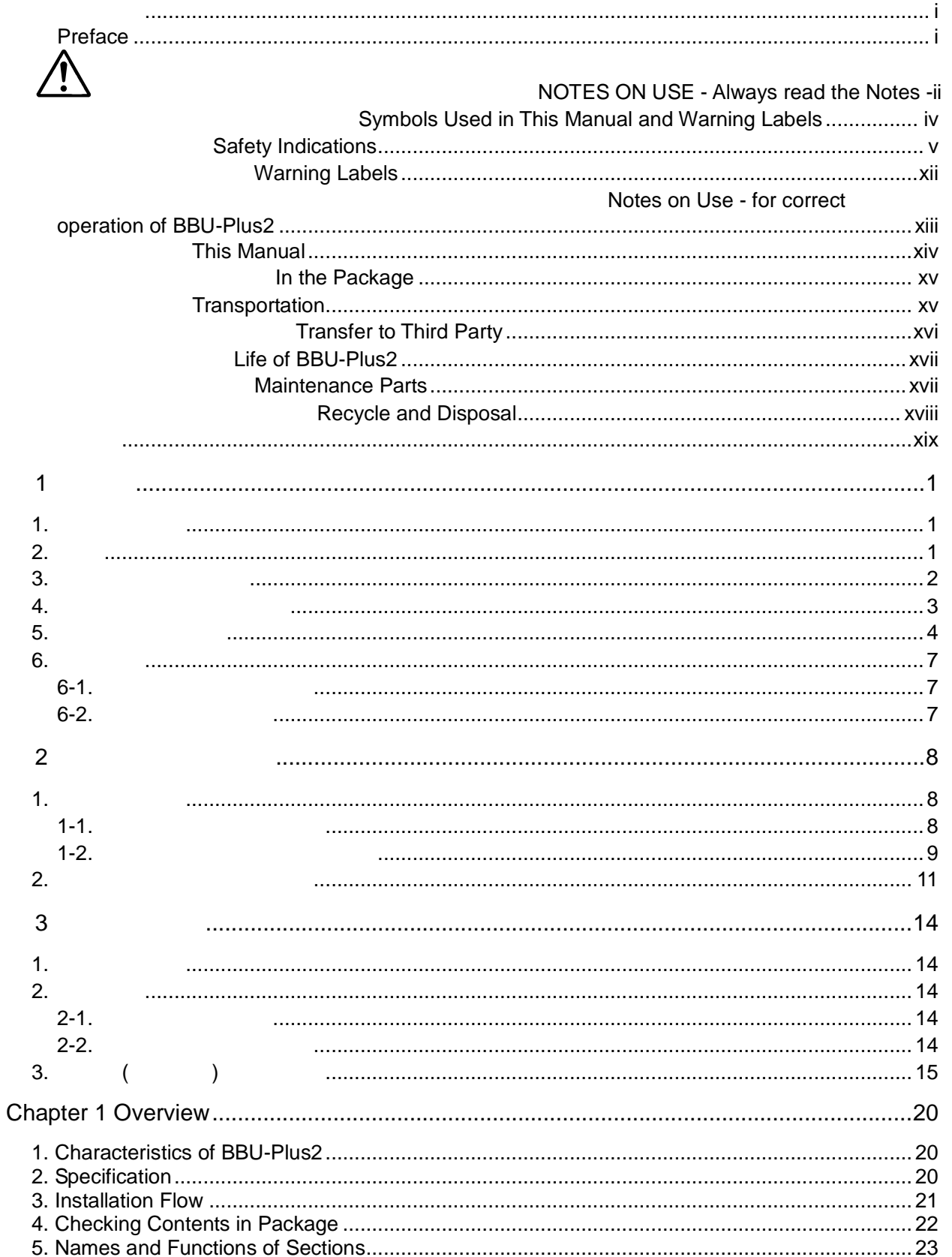

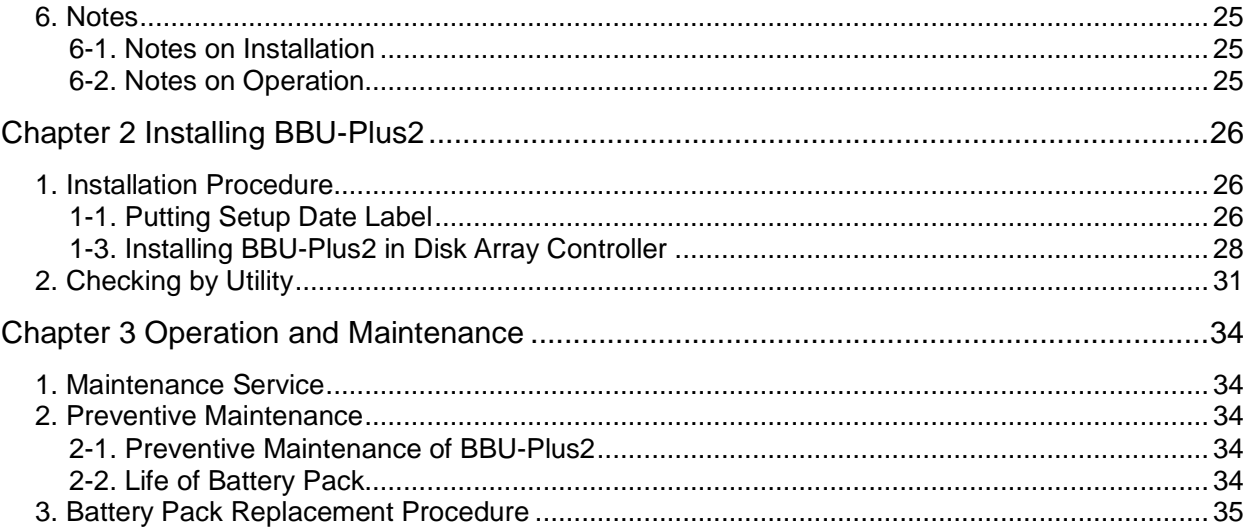

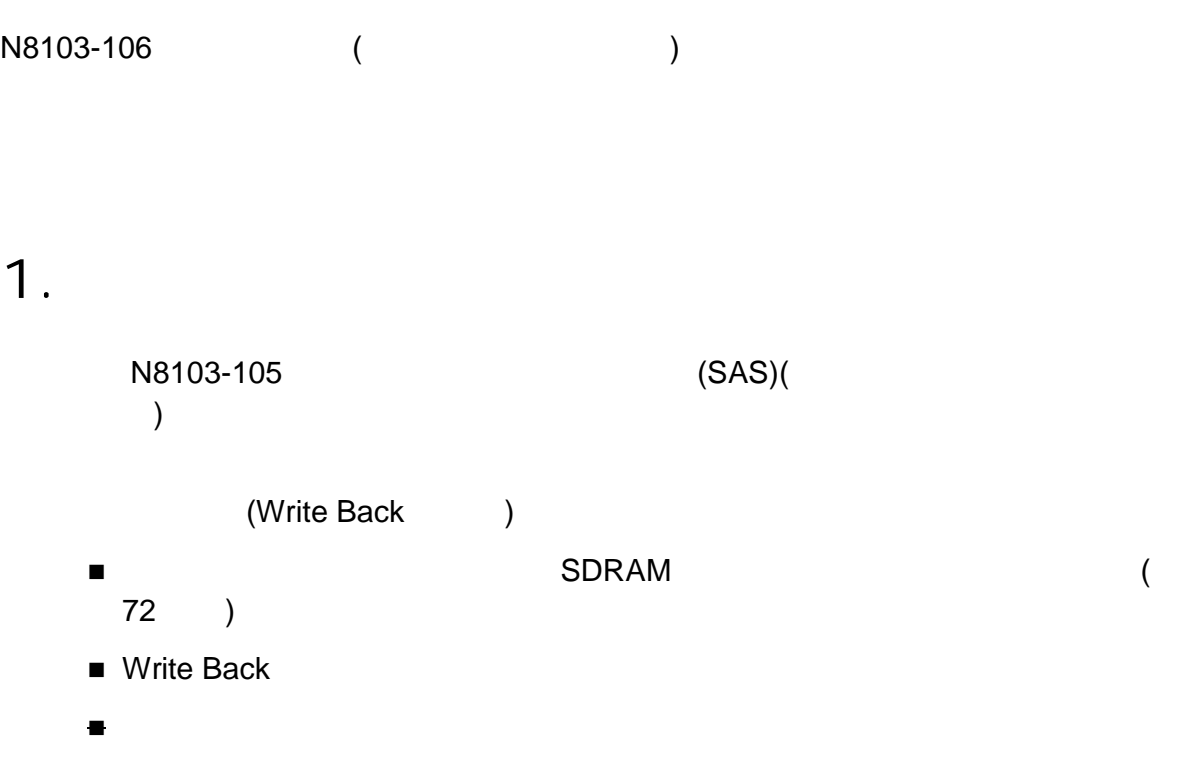

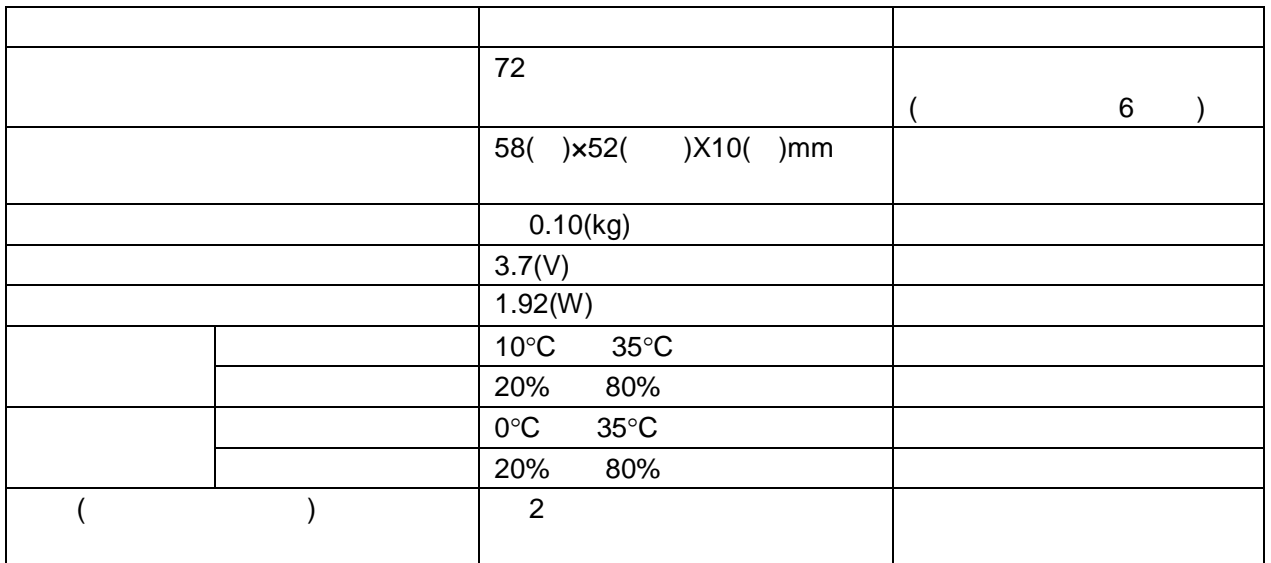

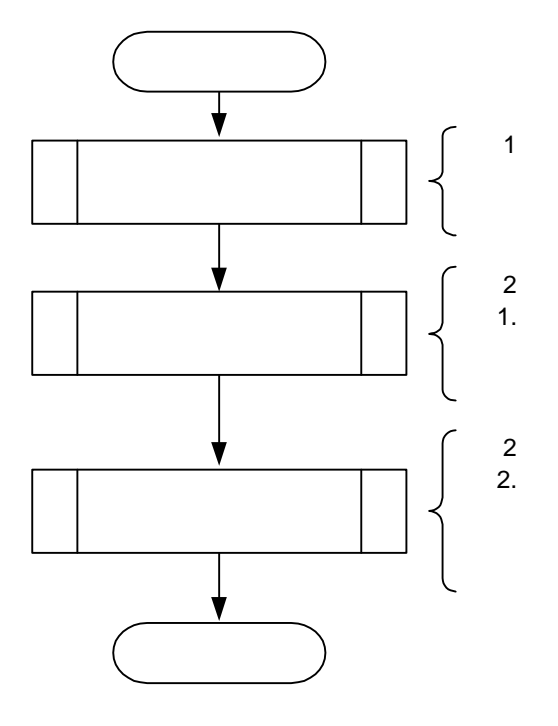

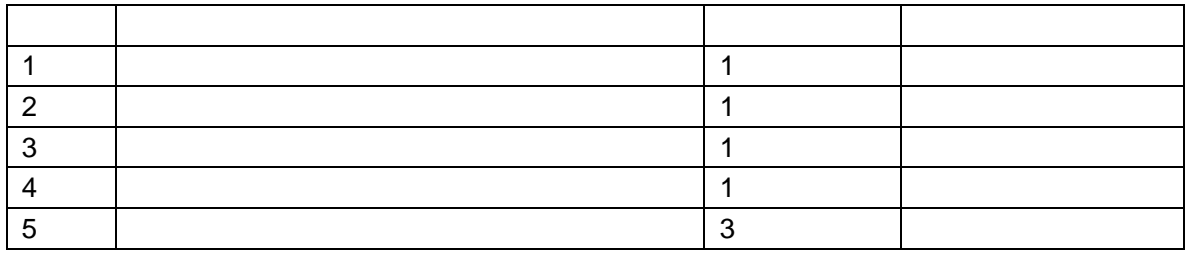

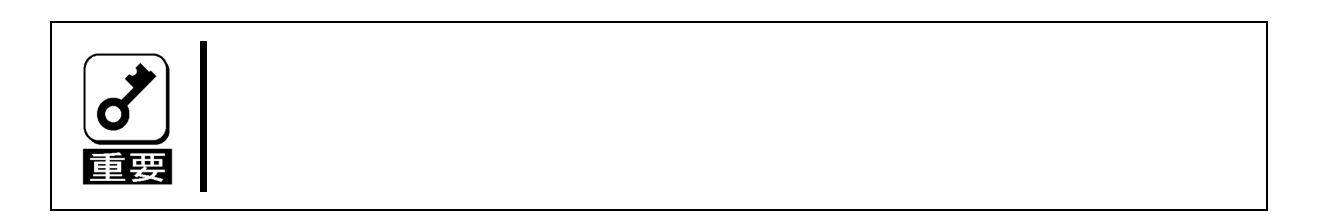

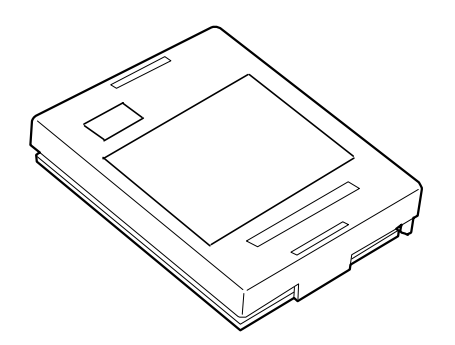

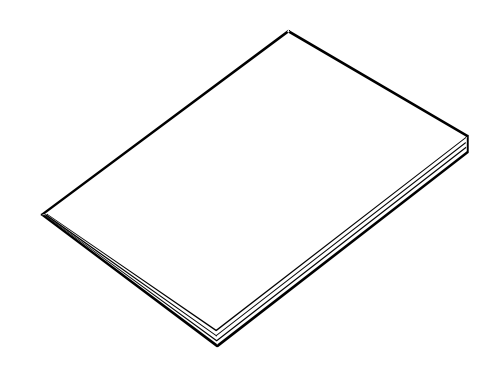

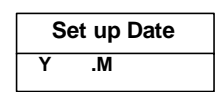

 $\begin{smallmatrix}&&6\\0&0&0\end{smallmatrix}$ 

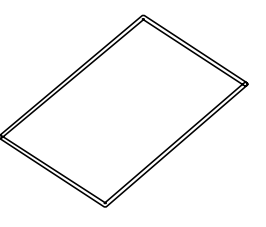

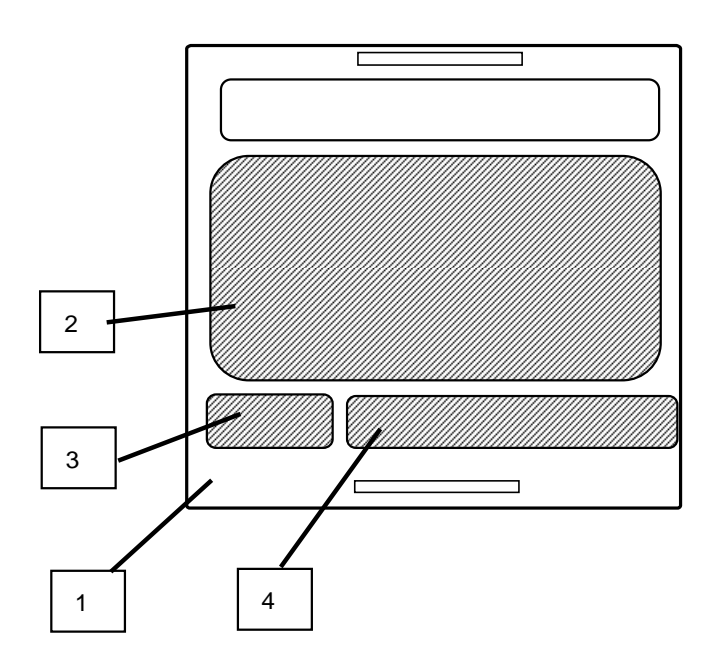

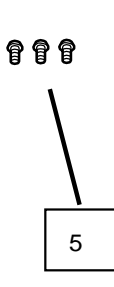

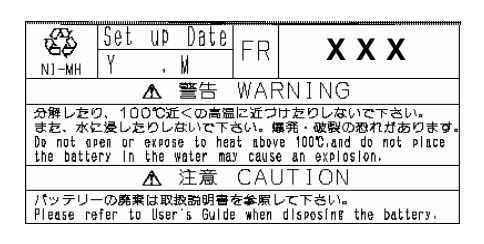

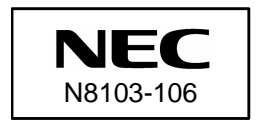

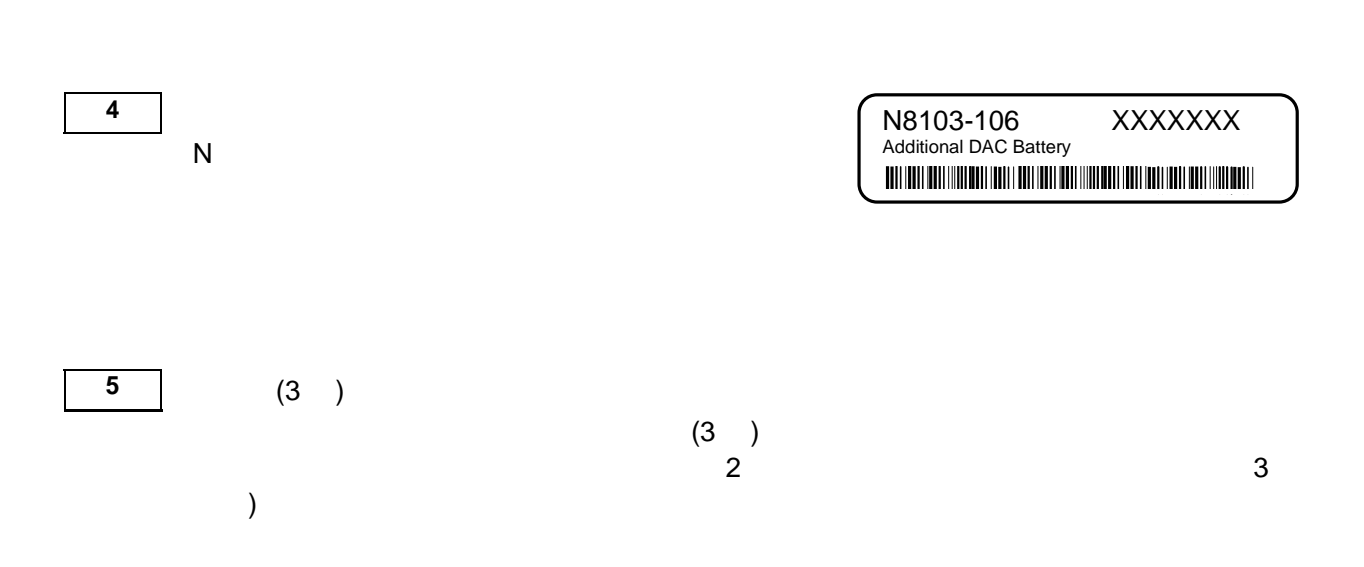

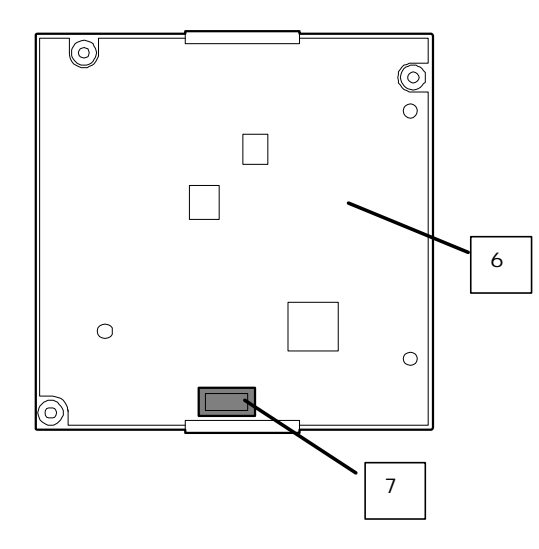

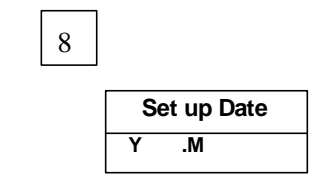

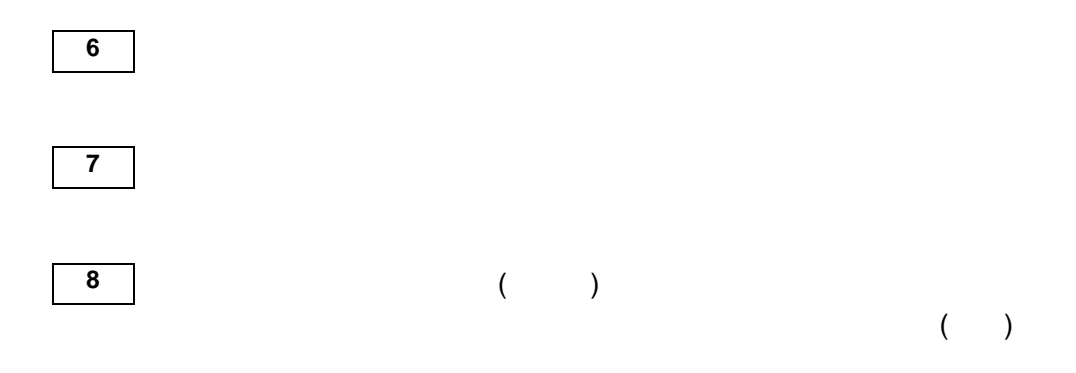

6

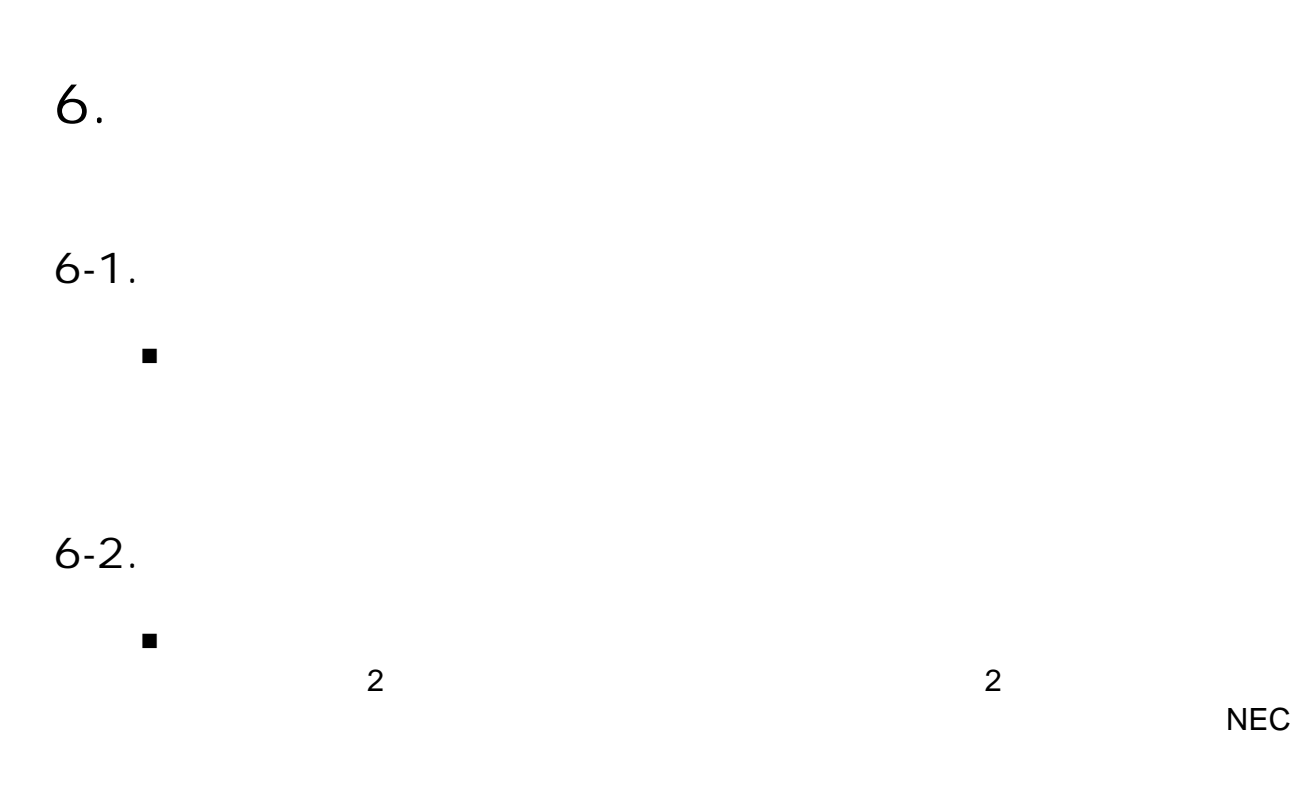

Web-based Promise Array Management Professional (WebPAM PRO ) WebPAM PRO ( )

 $\blacksquare$ 

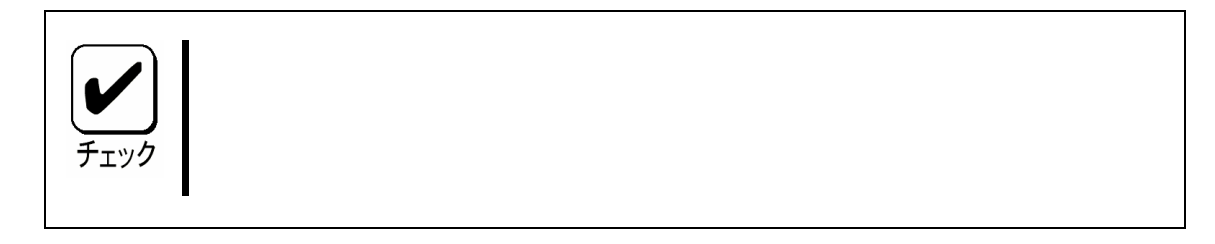

1-1.

## $(\hspace{7mm})$

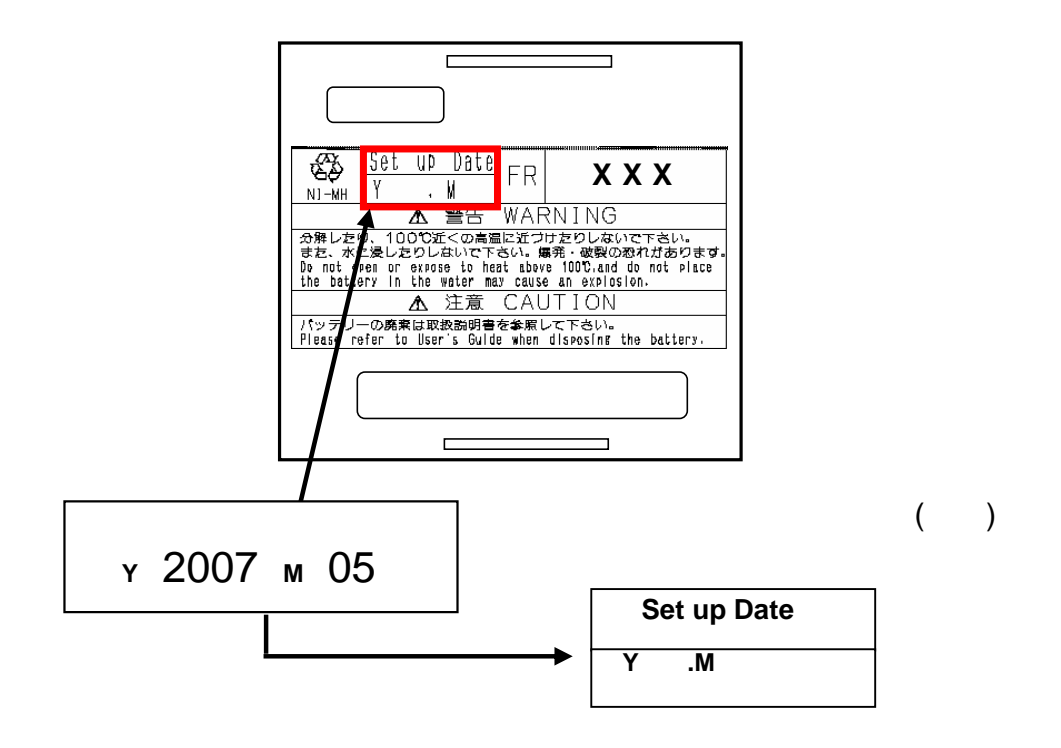

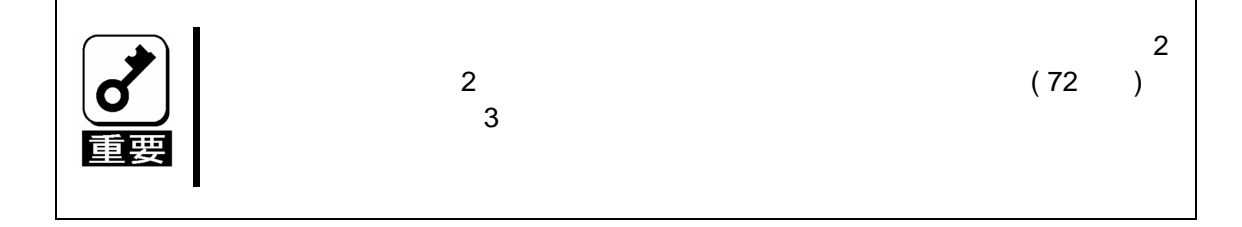

 $1 - 2$ .

(N8103-105)

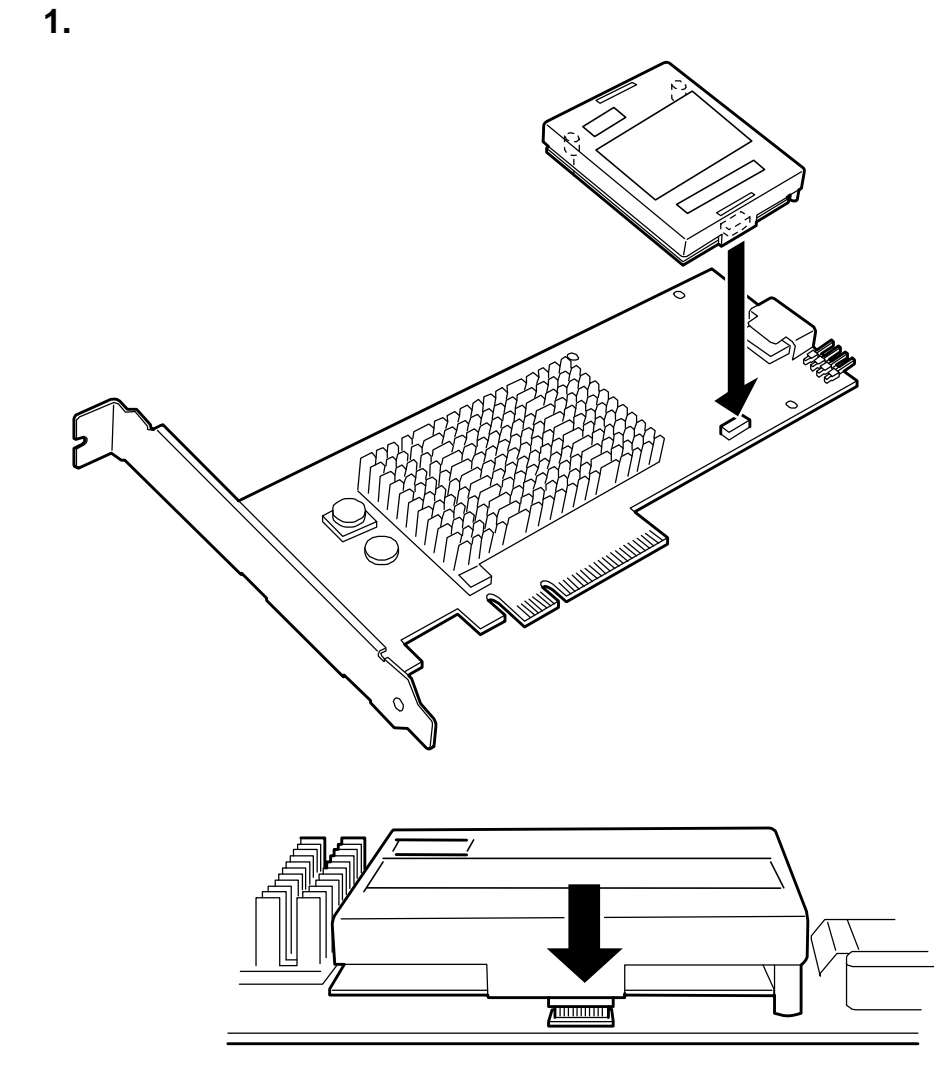

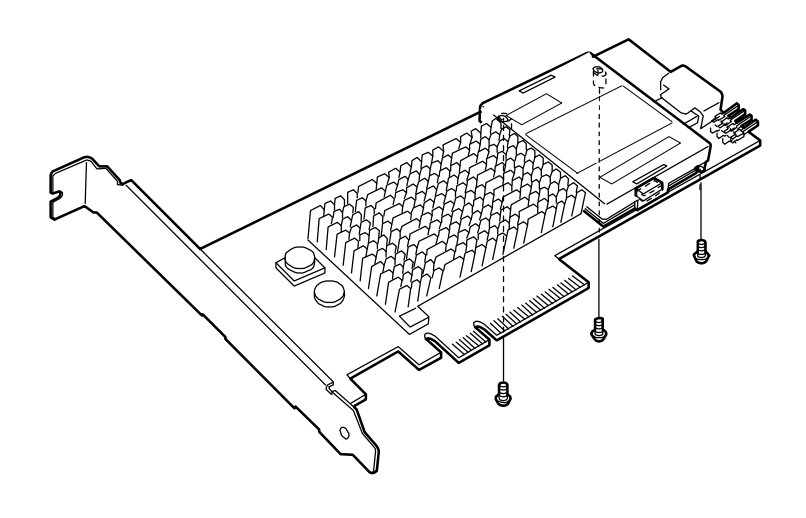

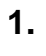

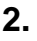

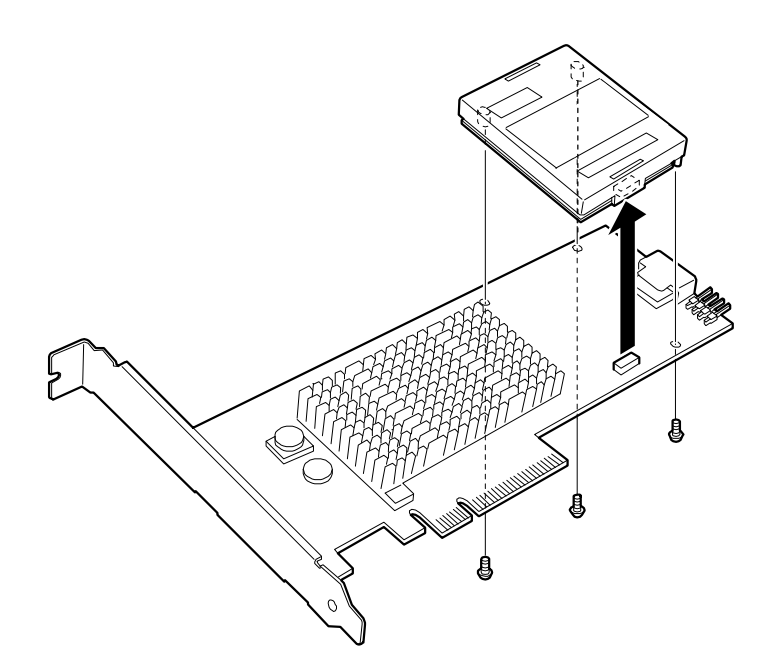

Professional WebPAM PRO

1. WebPAM PRO ST EX4650EL Controllers Controller1 Battery

Web-based Promise Array Management

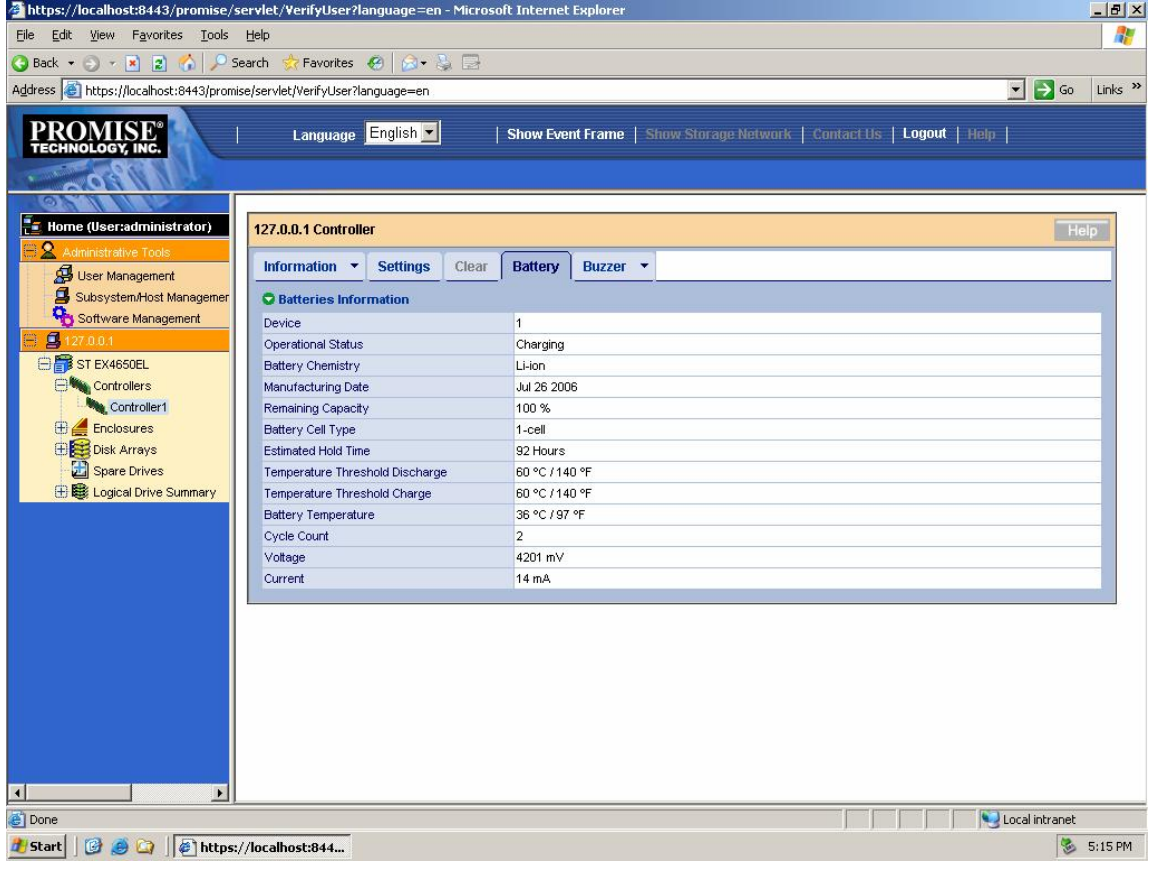

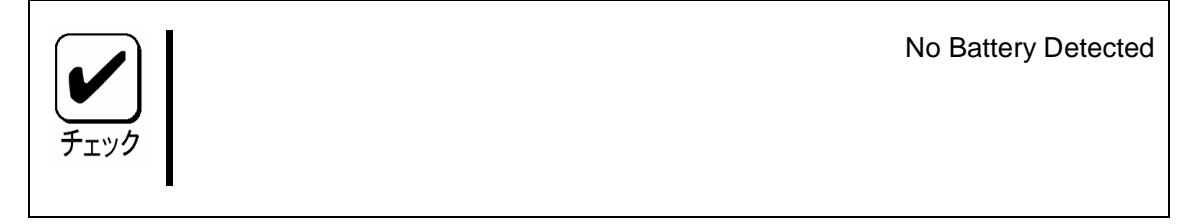

#### **2.** Settings **Adaptive Writeback Cache** Enable Disable **Enable**

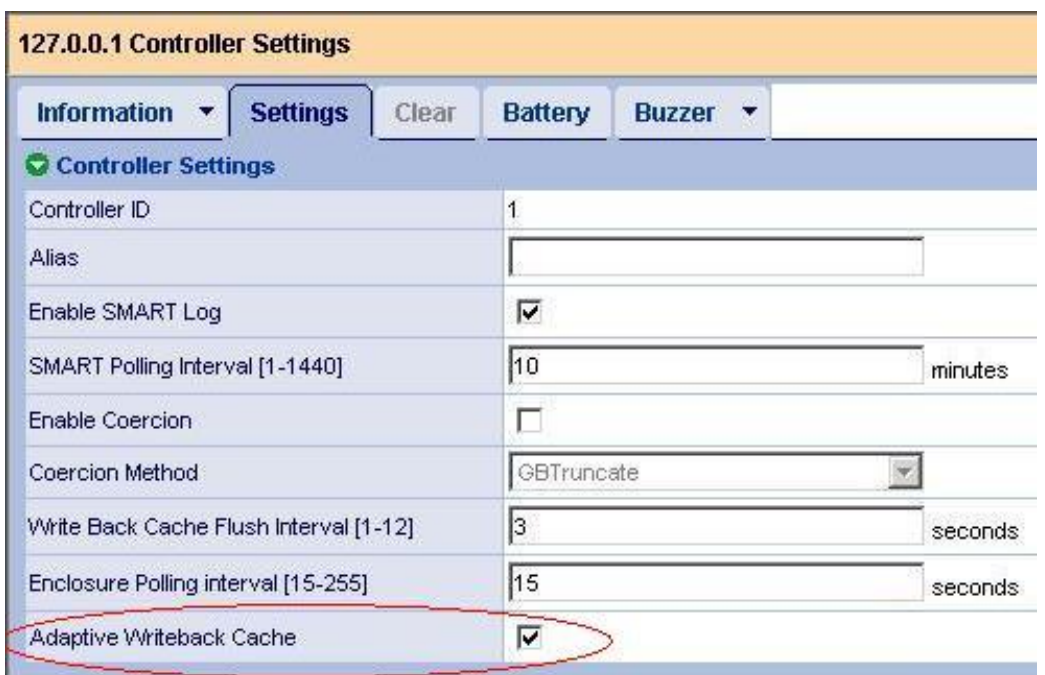

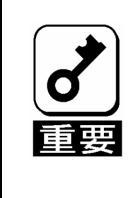

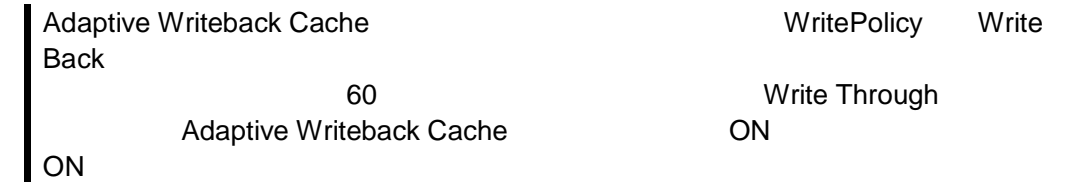

**3.** Logical Drive Summary<br>WritePolicy MiteBack WritePolicy

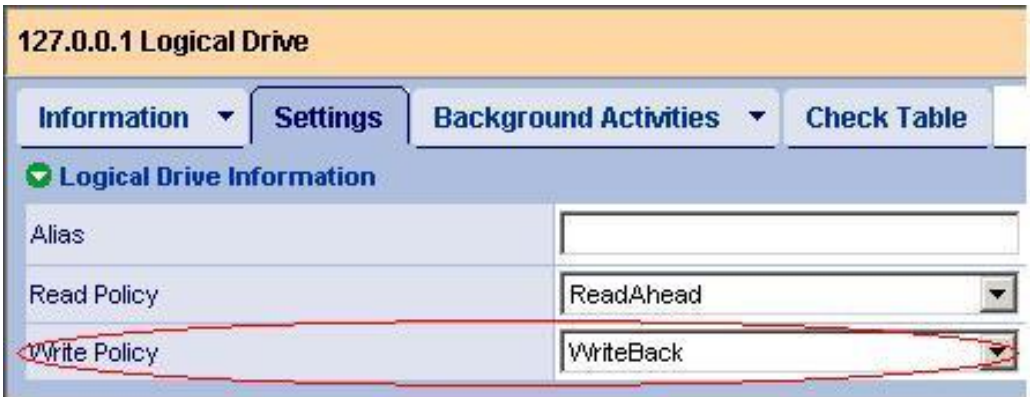

**4.** Logical Drive Summary Information Write Policy, Current Write Policy Write Back

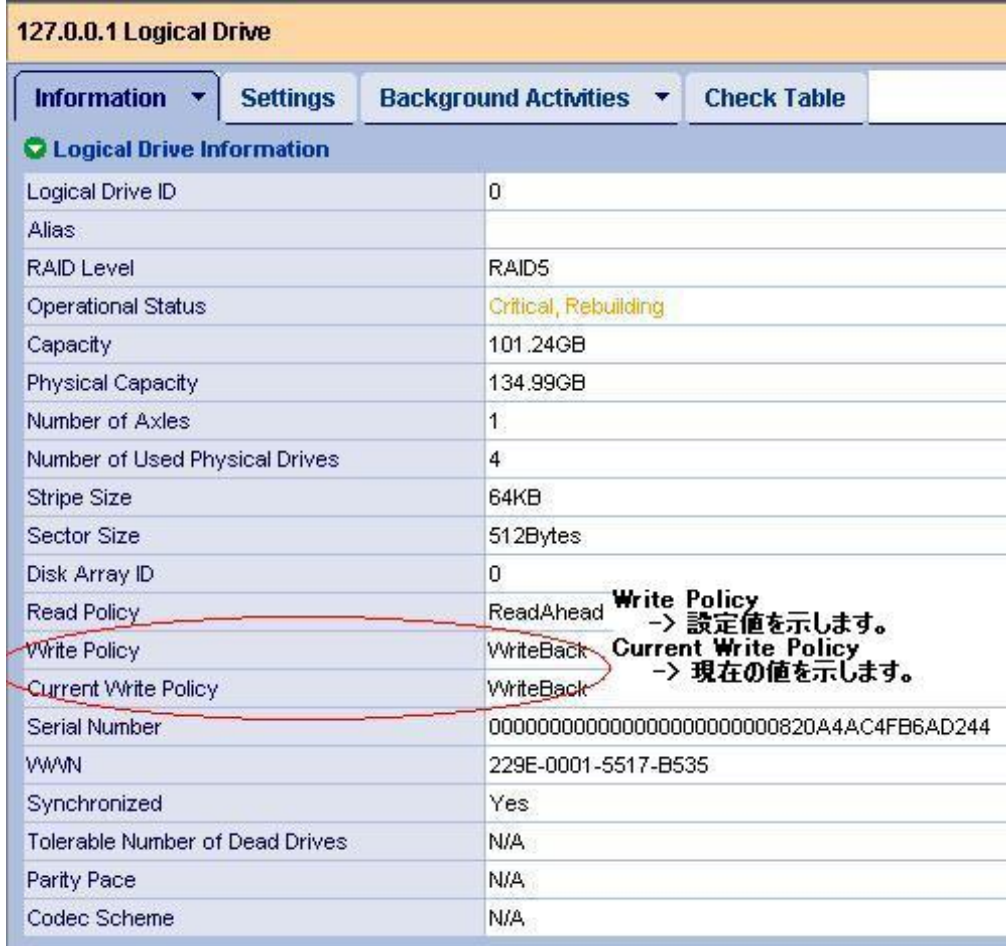

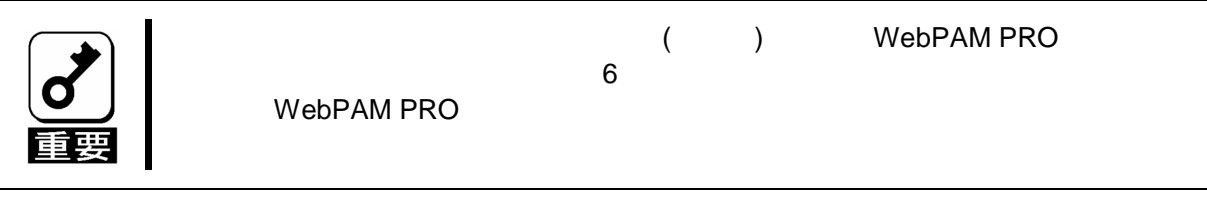

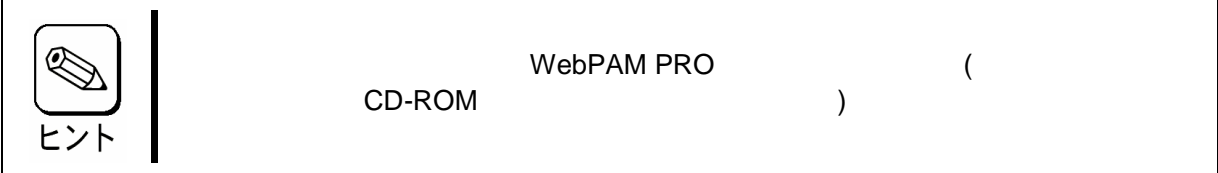

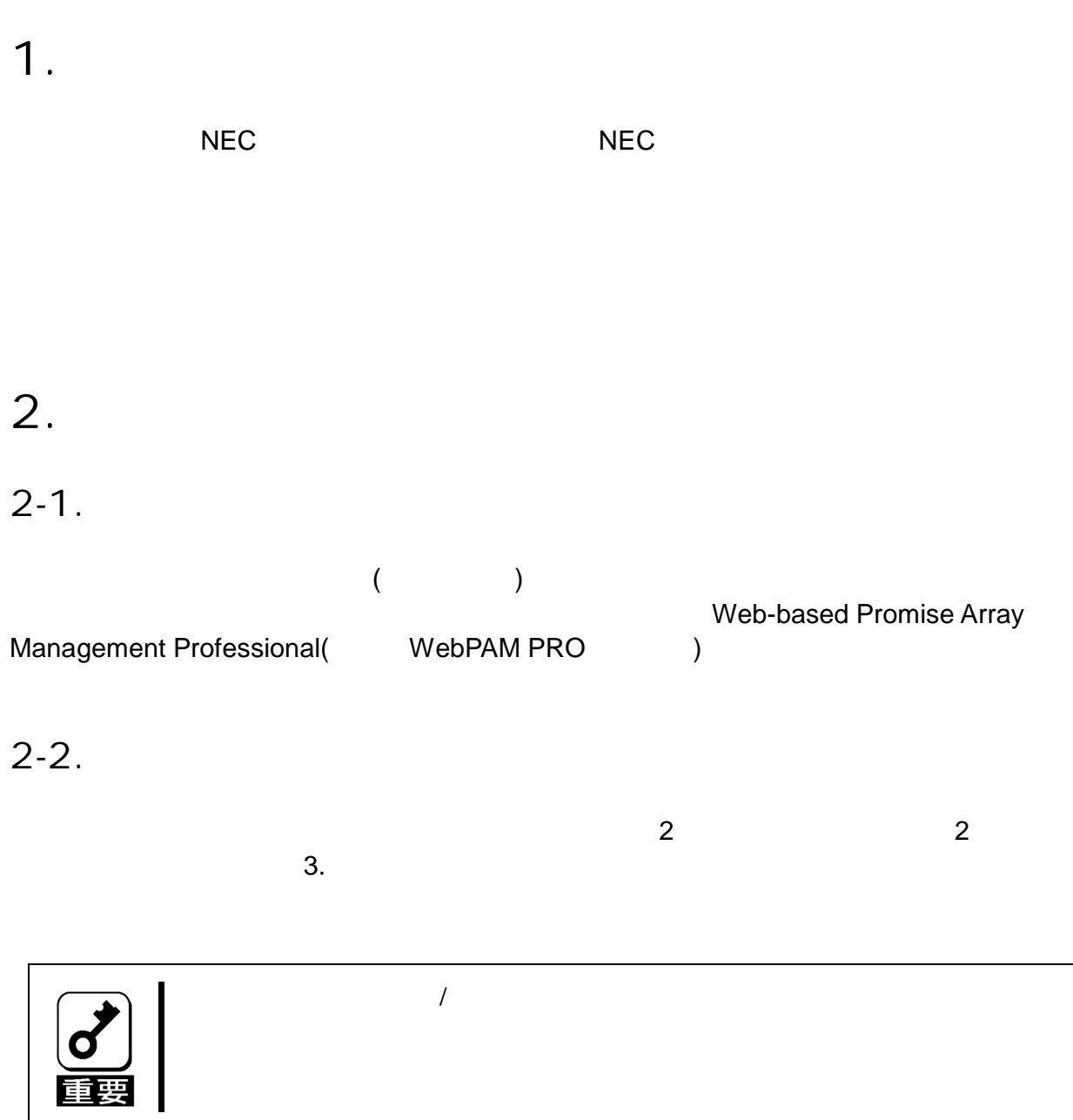

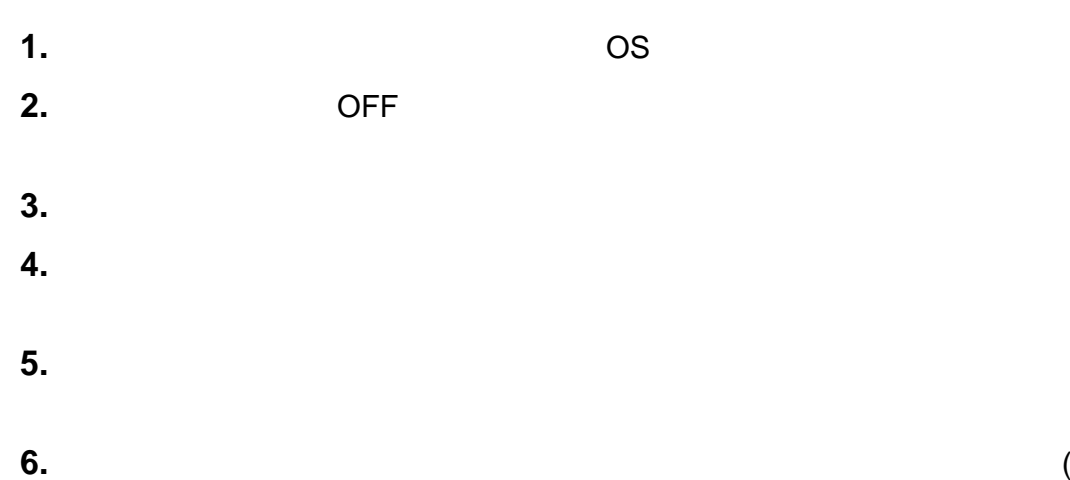

( 3 )

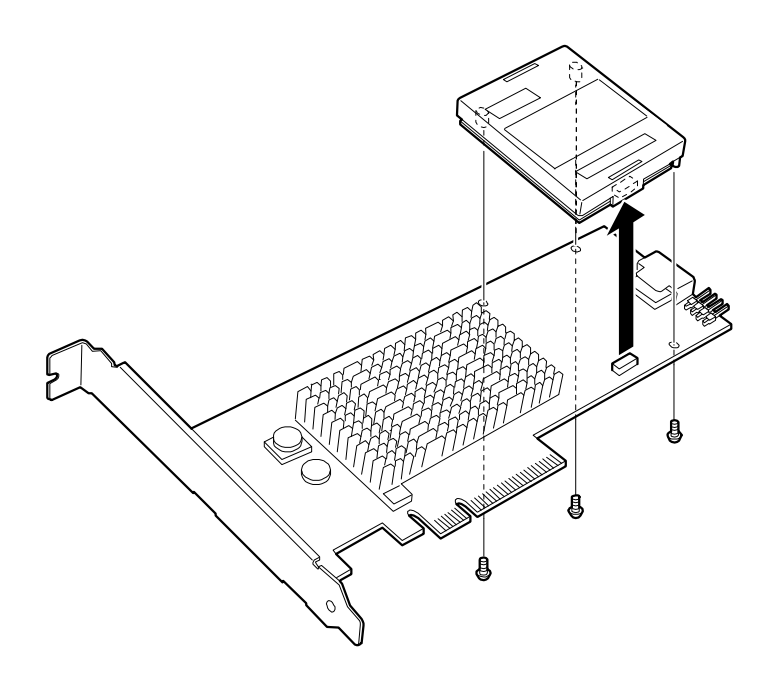

**7.** ( )

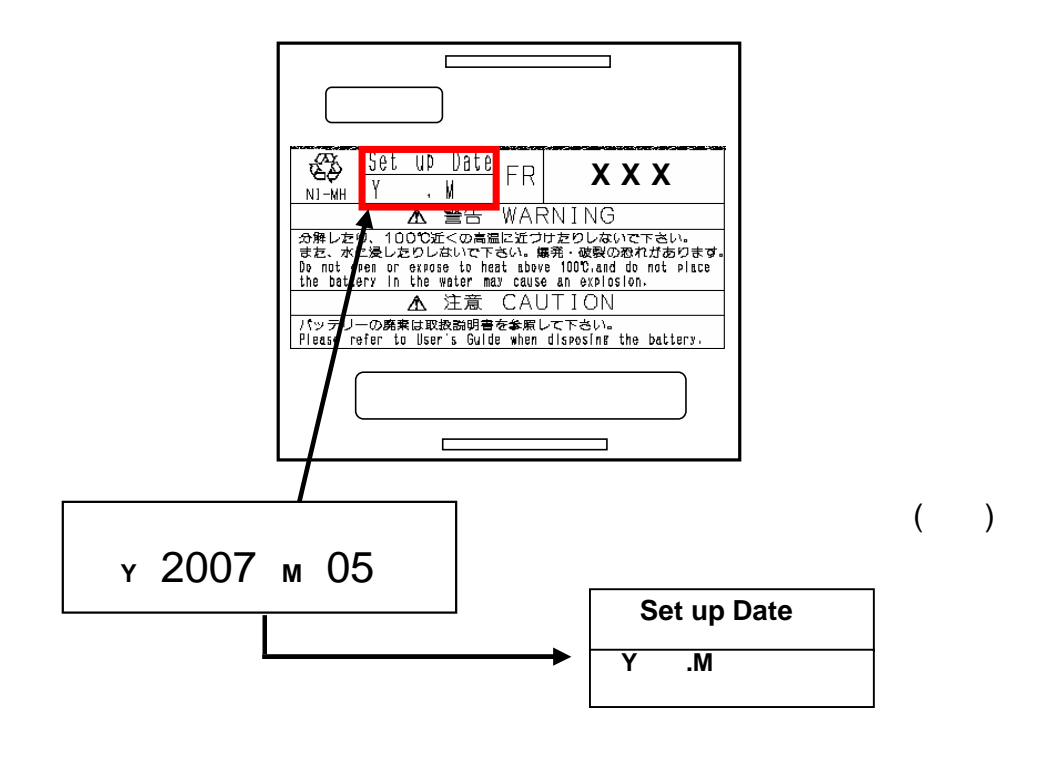

16

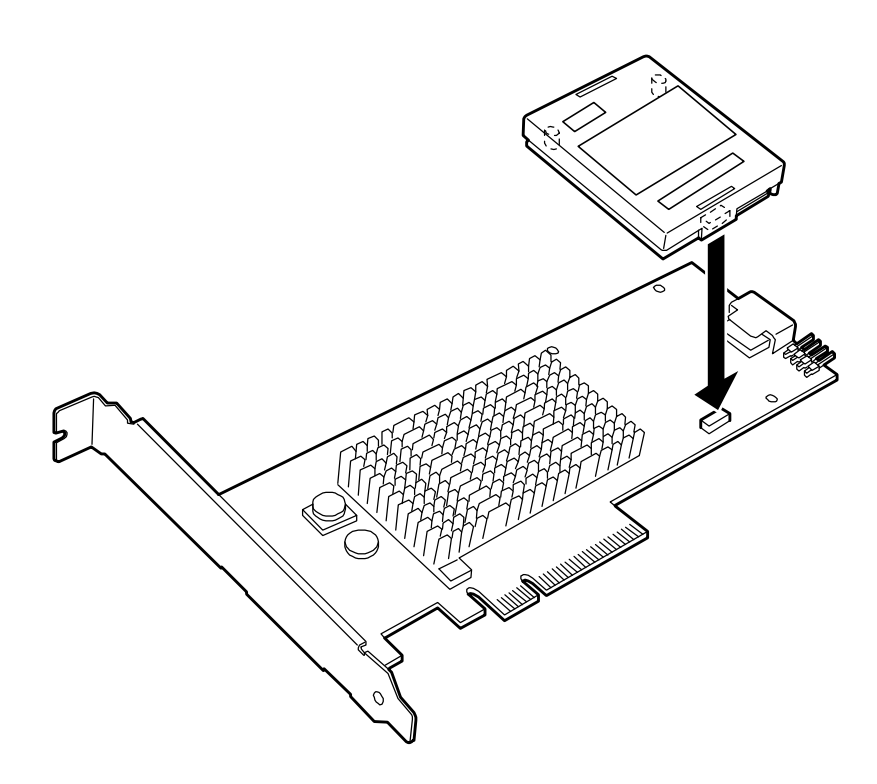

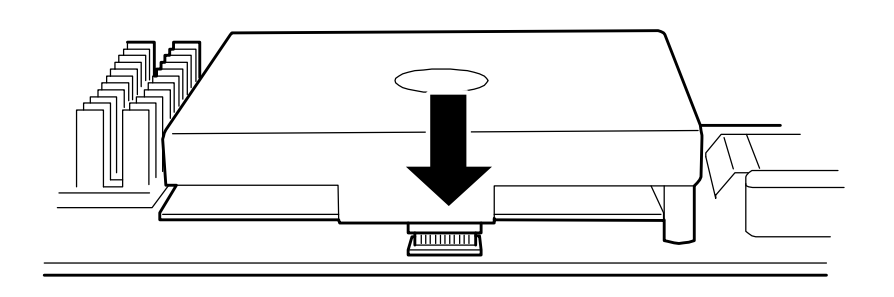

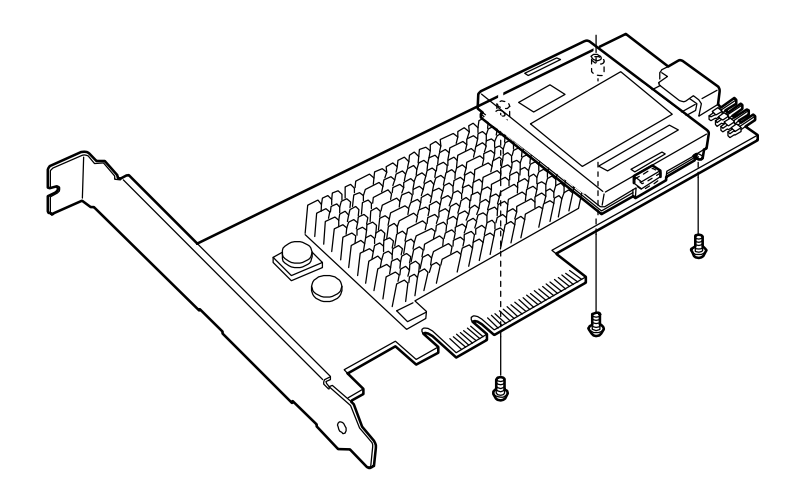

**PCI** 

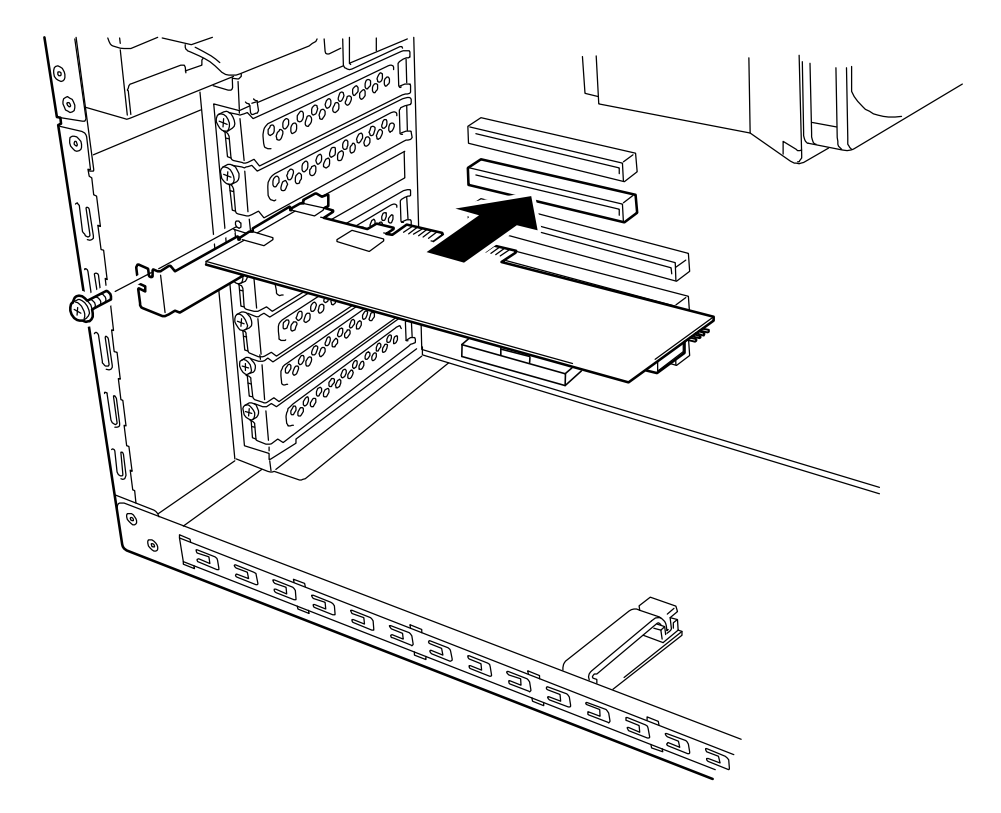

**.**

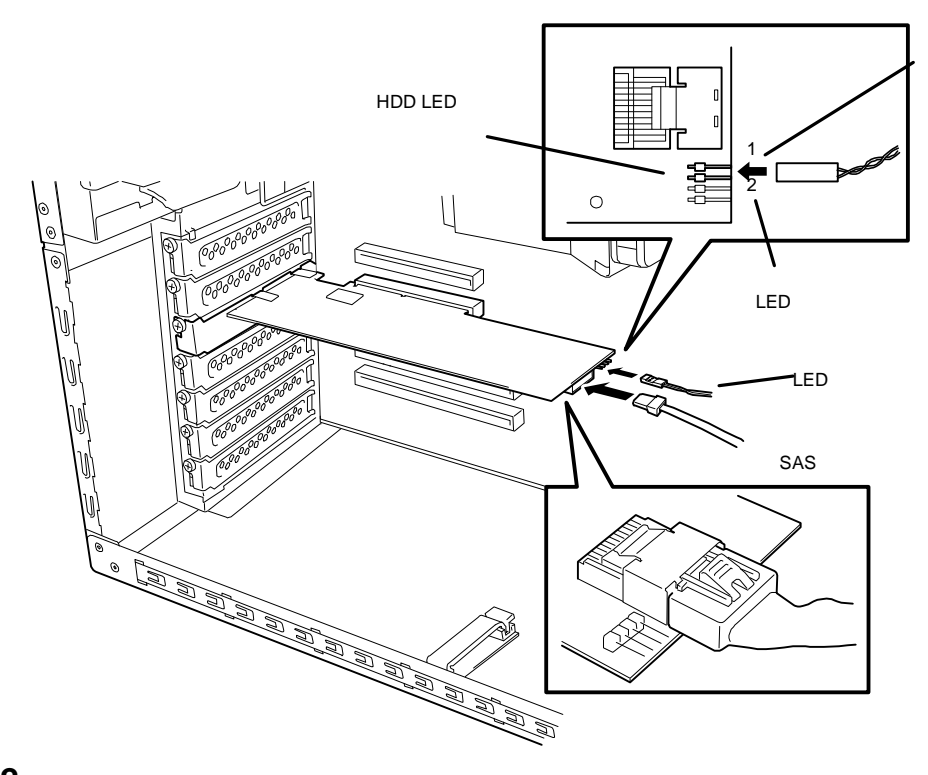

2.

**12.**

**13.** ON

**14.** OS 2

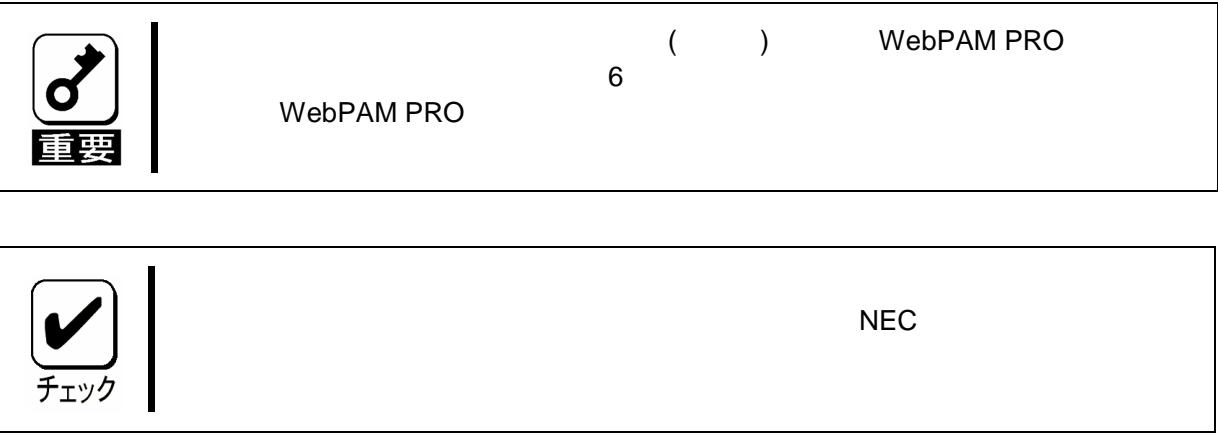

# Chapter 1 Overview

First read this chapter if you use the N8103-106 Additional DAC Battery (called Battery Backup Unit=BBU) for the first time.

This chapter describes the characteristics and configuration of the BBU-Plus2 and outlines the additional battery installation job.

## 1. Characteristics of BBU

The BBU is an additional battery exclusively used for the N8103-105 Disk Array Controller (SAS) (called disk array controller hereafter).

Connecting the BBU to the disk array controller can prevent data from being lost due to an accident including instantaneous power interruption (in the WriteBack mode).

- Backup of data in SDRAMs on disk array controller for up to 72 hours
- Improvement of reliability in WriteBack mode
- Use of rechargeable lithium ion battery

## 2. Specification

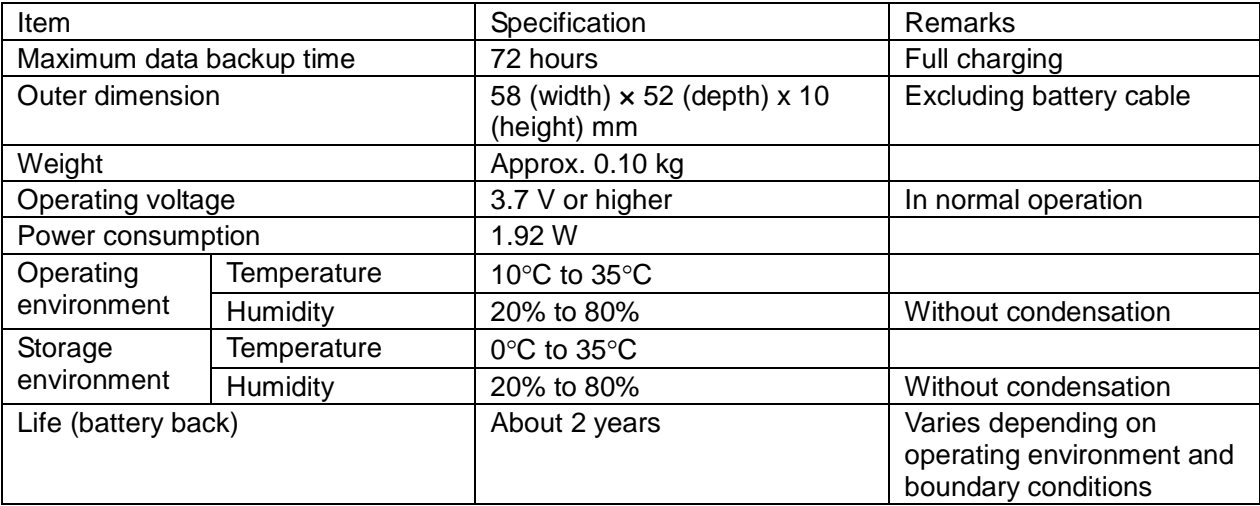

## 3. Installation Flow

The following shows the job flow for installing the BBU. For details, see the respective chapters.

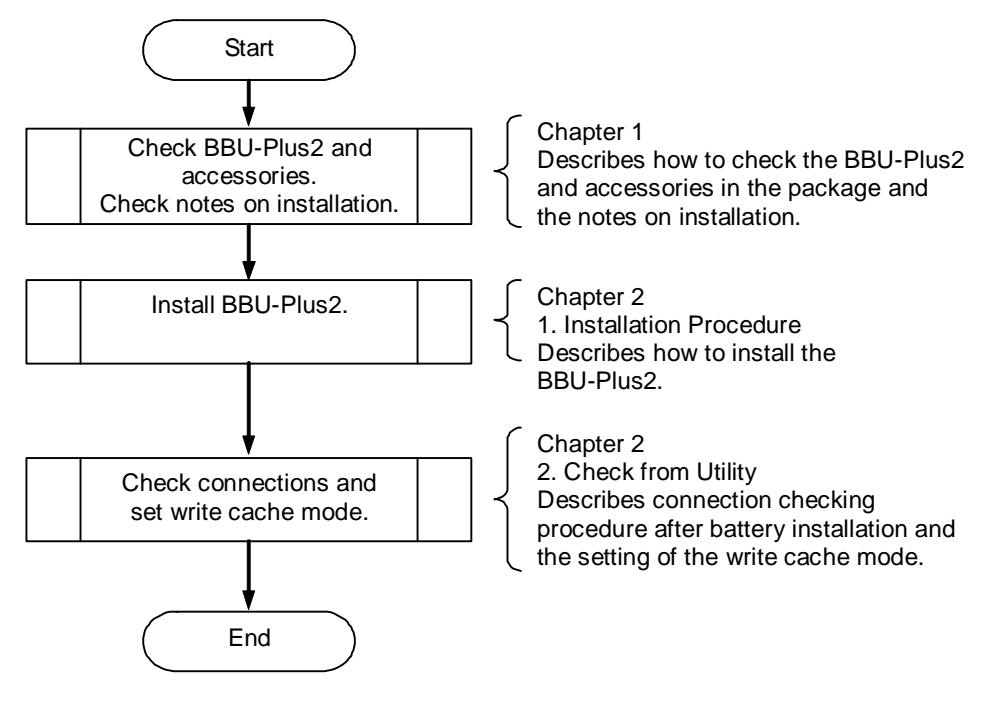

## 4. Checking Contents in Package

The package contains the following items. Check the contents to confirm that all the items are provided before starting the installation job.

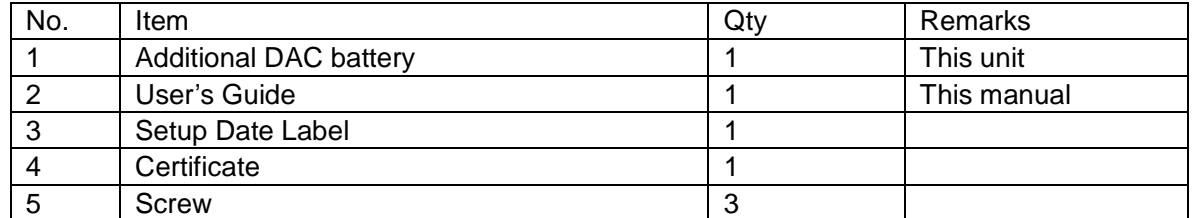

The package contains the following items.

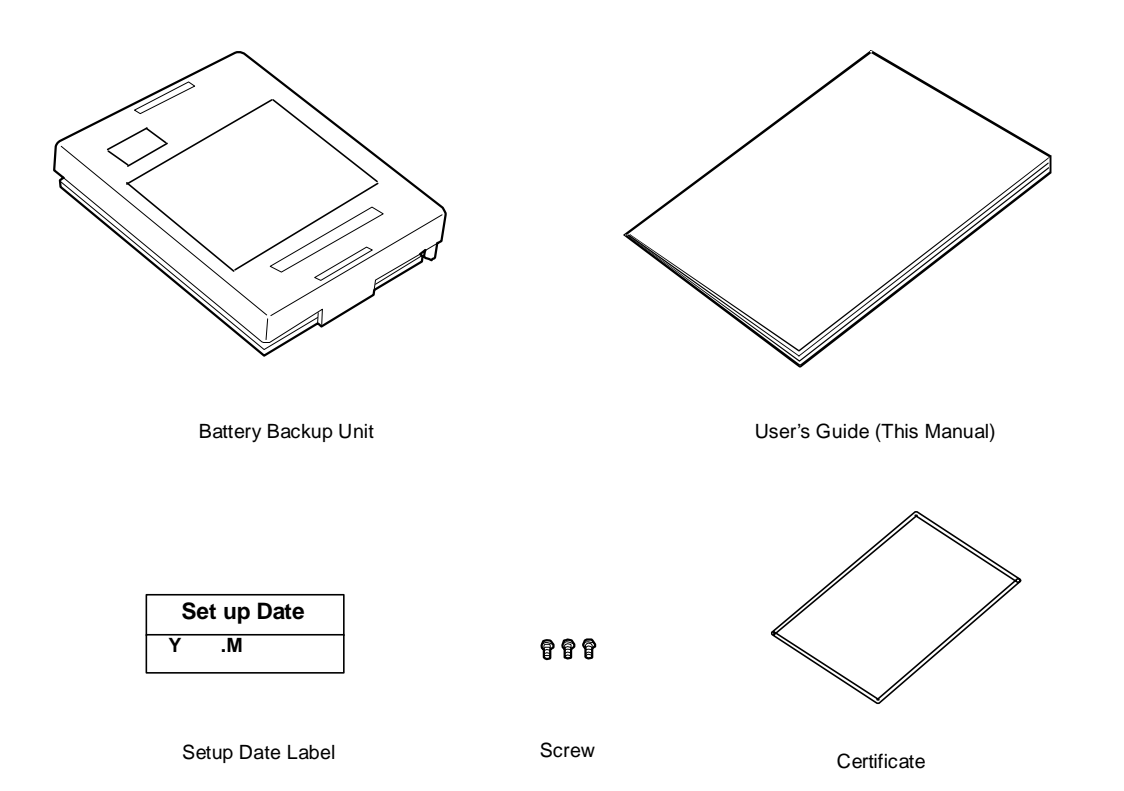

## 5. Names and Functions of Sections

This section describes the sections of the BBU.

#### **Front view**

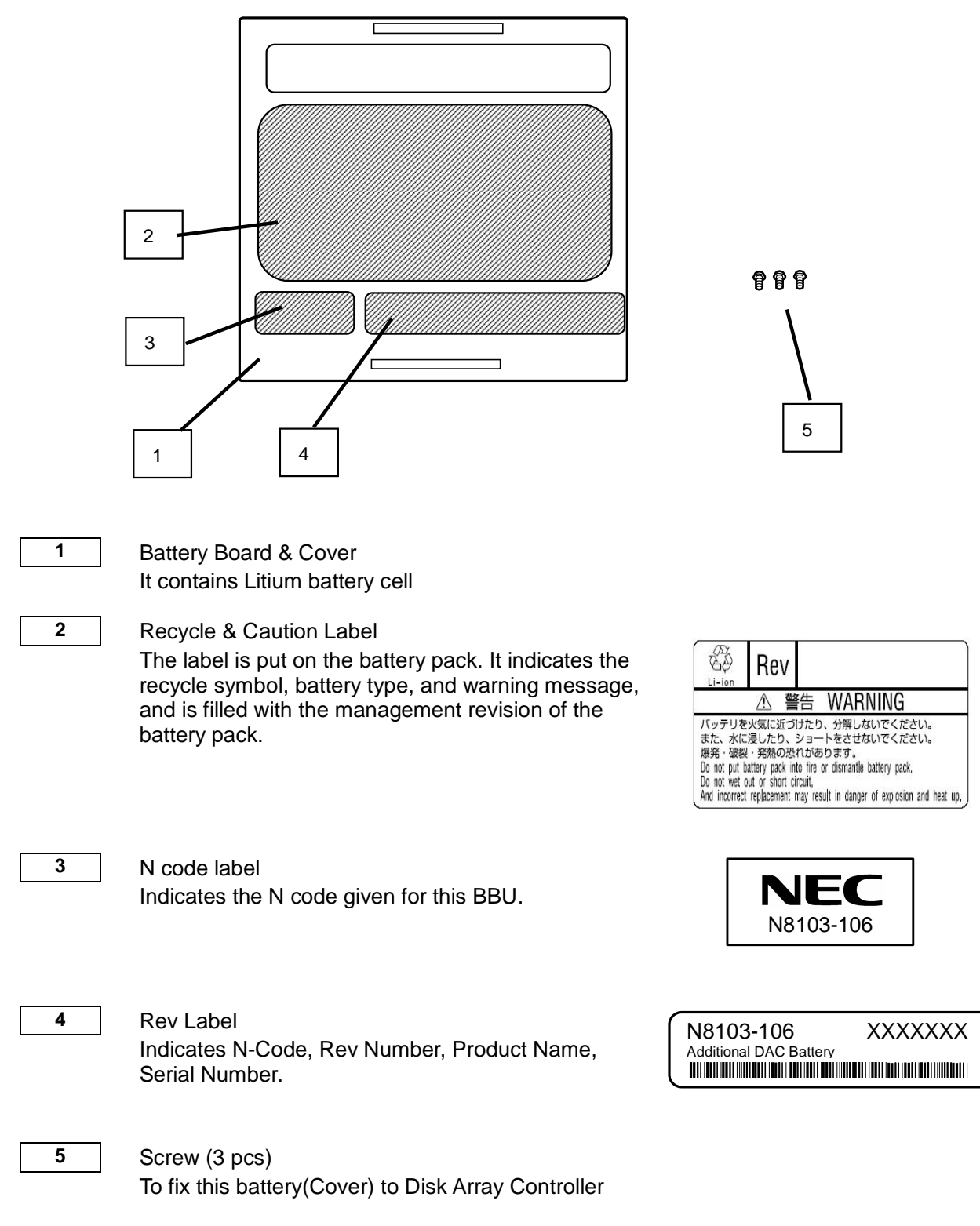

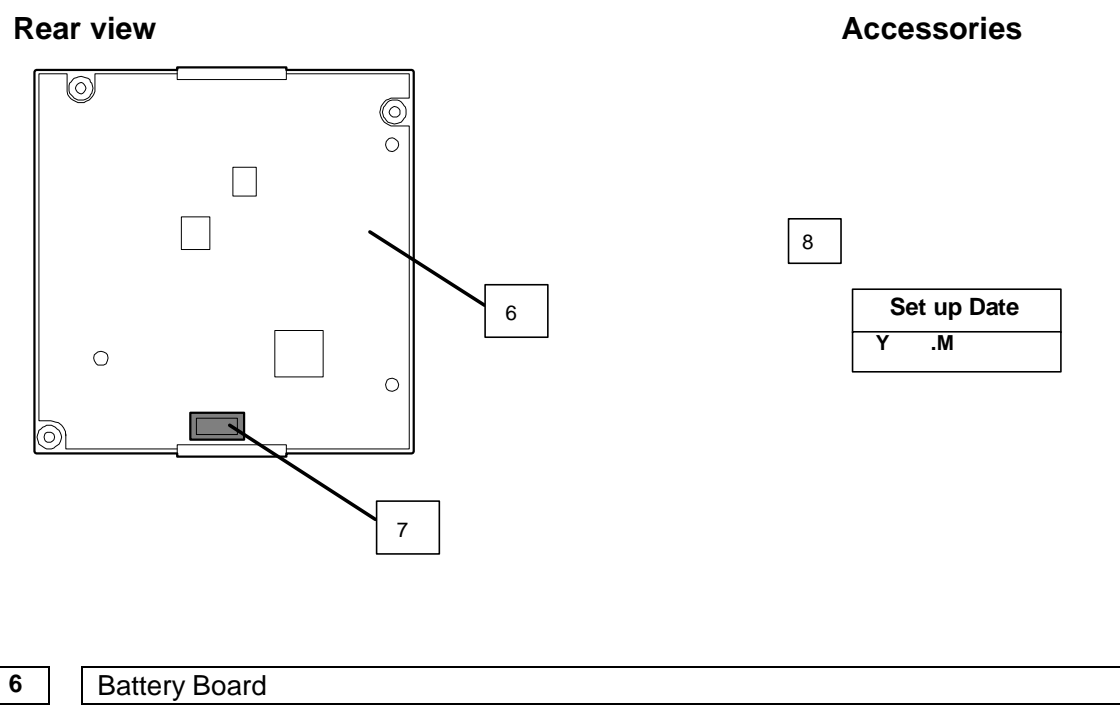

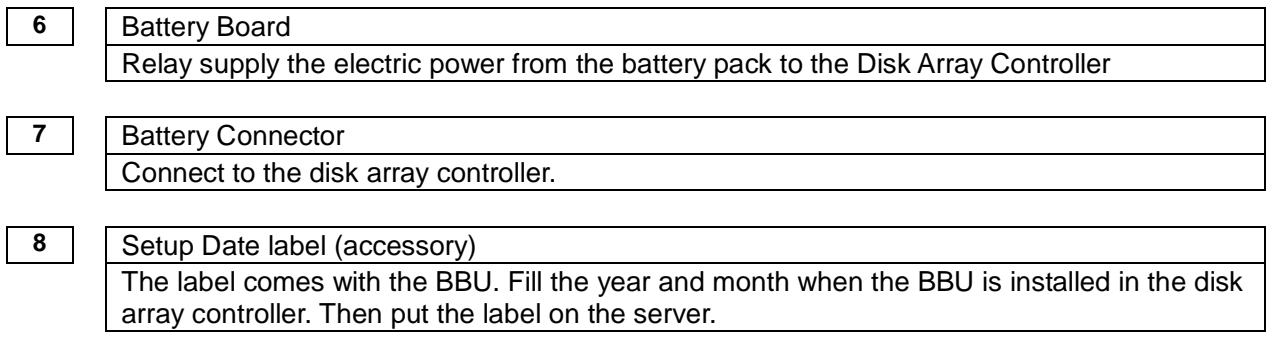

h

## 6. Notes

Read the following notes thoroughly before using the BBU.

### 6-1. Notes on Installation

Do not put the BBU on a metallic plate including the chassis of the server. Do not hold the BBU with wet hands. If you do not follow these directions, the battery may be short-circuited.

#### 6-2. Notes on Operation

- The life of the battery pack used for the BBU is about 2 years, which may vary a little depending on the use environment and environmental conditions. Replace the battery pack with a new one after about two years from the installation. For the replacement, contact your service representative.
- To manage the states of the BBU properly, install the Disk Array Controller Management Utility "Web-based Promise Array Manager" (called WebPAM PRO hereafter). WebPAM PRO allows you to detect errors and check the states of the BBU (including voltage and temperature).
- The following alert may be logged when you restart the system immediately after charged the BBU, however, you can ignore it. If you continue to charge the BBU, the alert will no longer be logged. "Battery voltage is out of range"

# Chapter 2 Installing BBU

This chapter describes the installation of the BBU in the server.

## 1. Installation Procedure

To install the BBU in the disk array controller, see the following procedure.

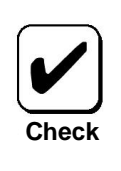

Before the installation, refer to the User's Guide of the disk array controller and that of the server.

## 1-1. Putting Setup Date Label

Fill the year and month when the BBU is installed in the disk array controller on the battery label coming with the cover.

We suggest to fill in the accessory one and put it to the place that you notice easily such as system case.

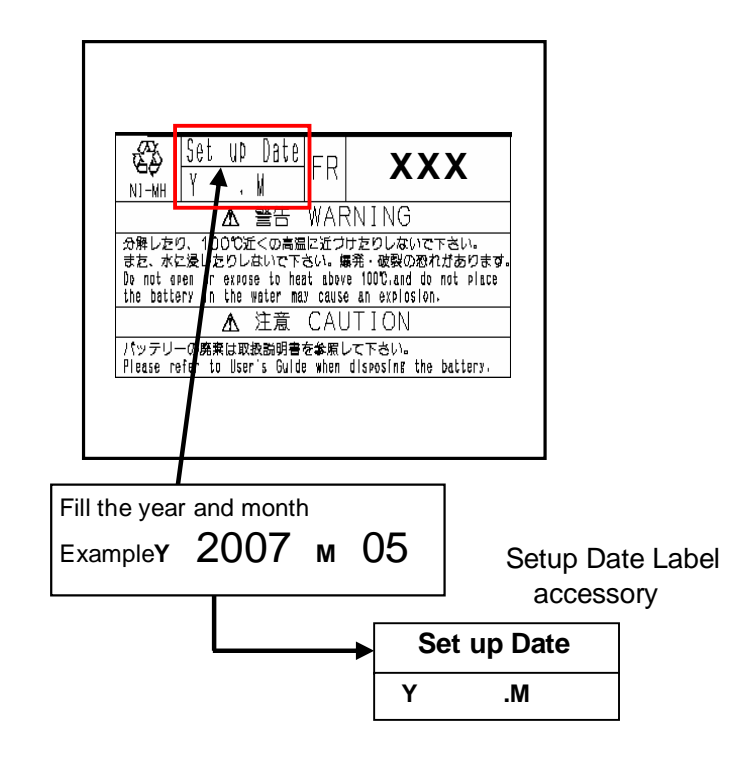

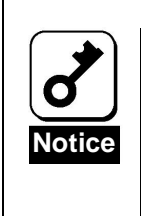

The life of the battery is about 2 years while it varies depending on the use environment and operating conditions. If the battery pack is used after its life, the maximum data backup time (72 hours) cannot be secured. Replace such a battery pack with a new one as soon as possible following "Chapter 3 Operation and Maintenance."

## 1-3. Installing BBU in Disk Array Controller

See the following instructions and figures.

**1.** Connect the connector of battery board to the disk array controller board surely.

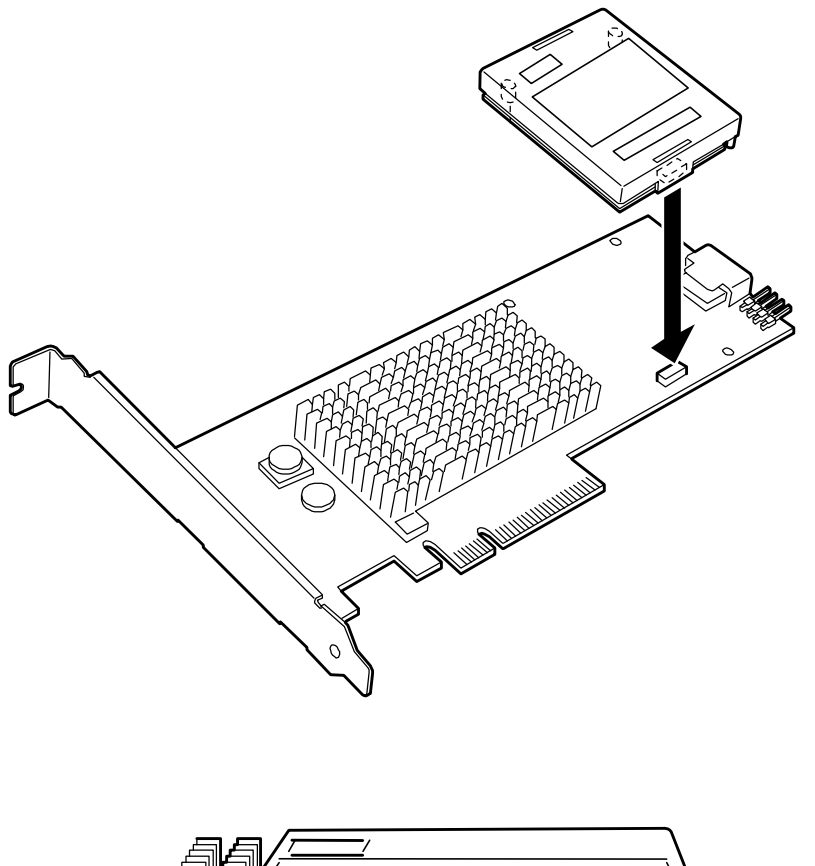

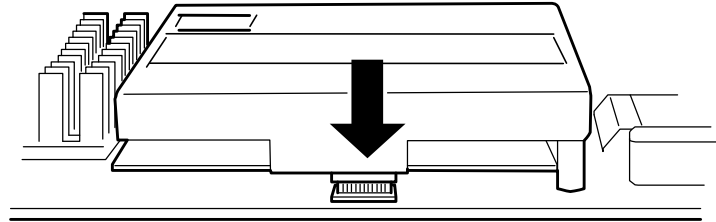

**2.** Confirm the screw holes on the standoffs are in line with the screw holes on the rear side of the disk array board.

Carefully insert 3 screws from the back of the board through the holes on the standoffs.

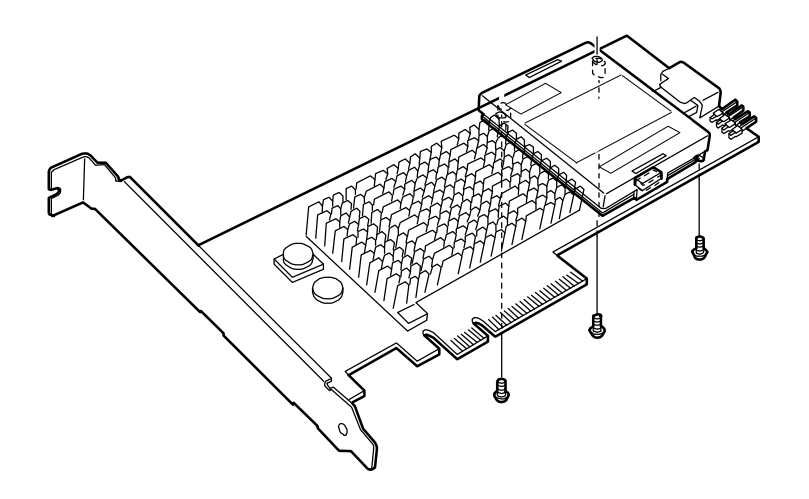

**\*** To remove the additional battery from disk array board, see the following procedure.

- **1.** Remove the 3 screws from the rear side of the disk array board, and be careful not to lose screws.
- **2.** Pull out the additional battery from the battery connector.

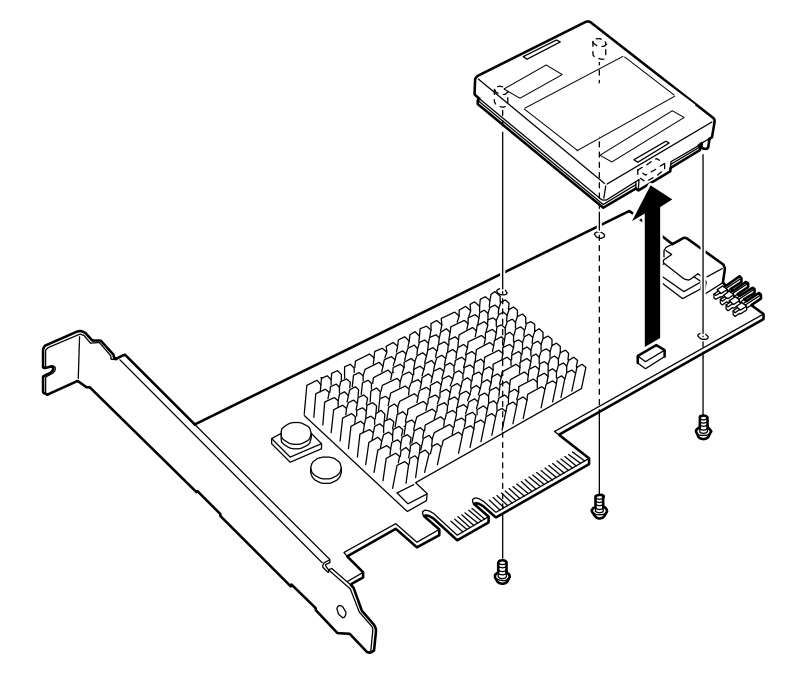

## 2. Checking by Utility

After the installation, check the connections and settings of the BBU using the disk array controller management utility "Web-based Promise Array Manager" (called WebPAM PRO hereafter).

**1.** Select [EX4650EL] -> [Controllers] -> [Controller1] from tree on WebPAM Pro and click [Battery] tab.

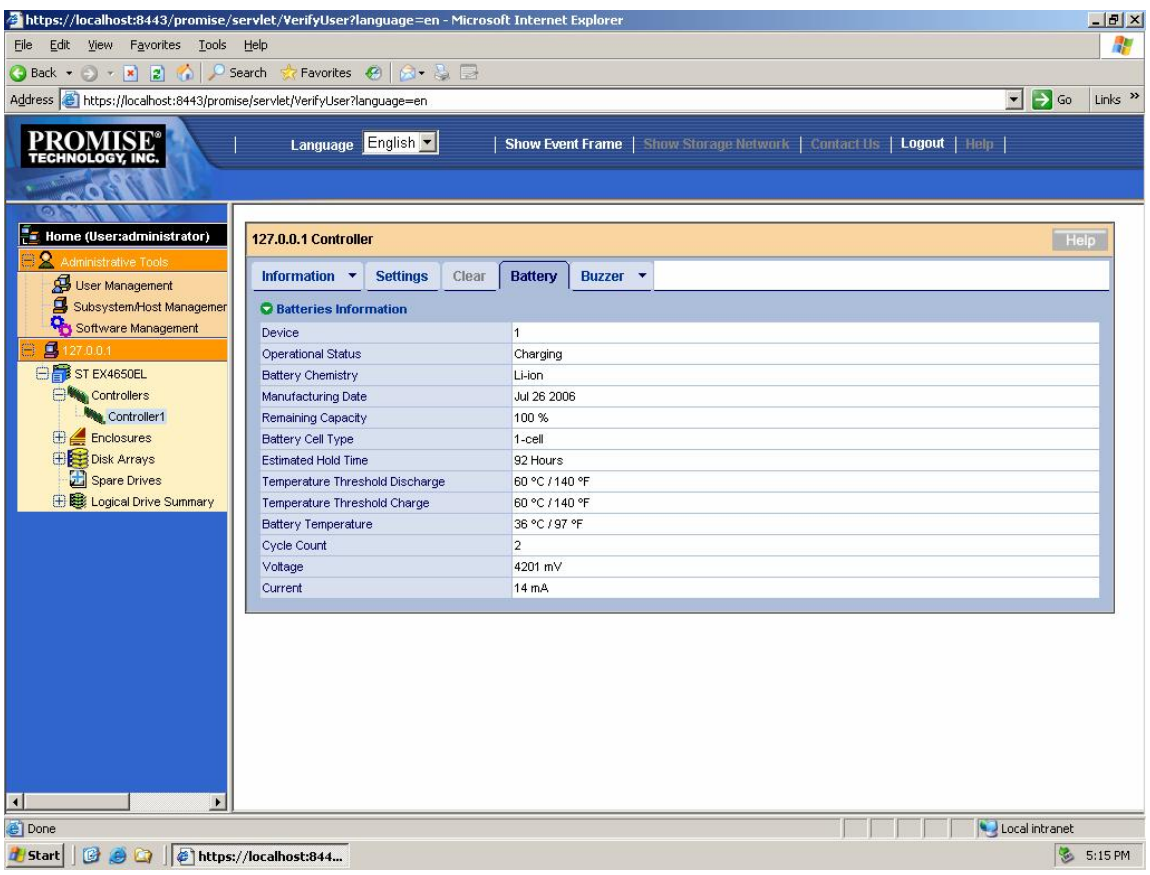

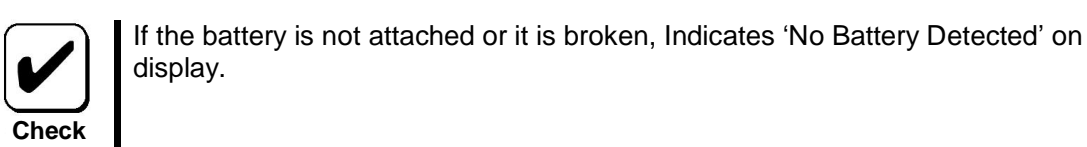

**2.** Select 'Setting' tab and confirm 'Adaptive Writeback Cache' is 'Enable' If this value is set 'Disable', change it to 'Enable'.

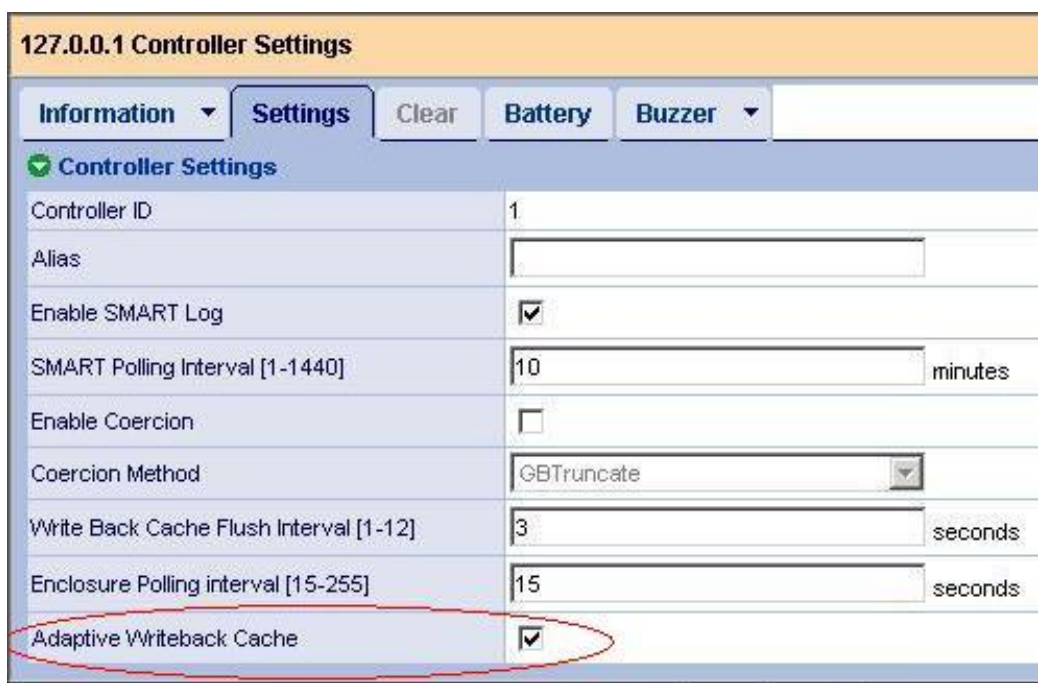

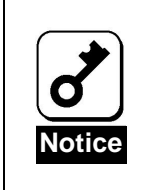

Adaptive Writeback Cache provides to detect battery status error (or battery capacity is low) and change WritePolicy to WriteThrough automatically for protection your data.

Default setting of Adaptive Writeback Cache is 'ON'. You can change this value, however we suggest to use Adaptive Writeback Cache is 'ON'.

**3.** Select every configured logical drive from [Logical Drive Summary] in tree of WebPAM Pro and confirm WritePolicy is 'WriteBack'.

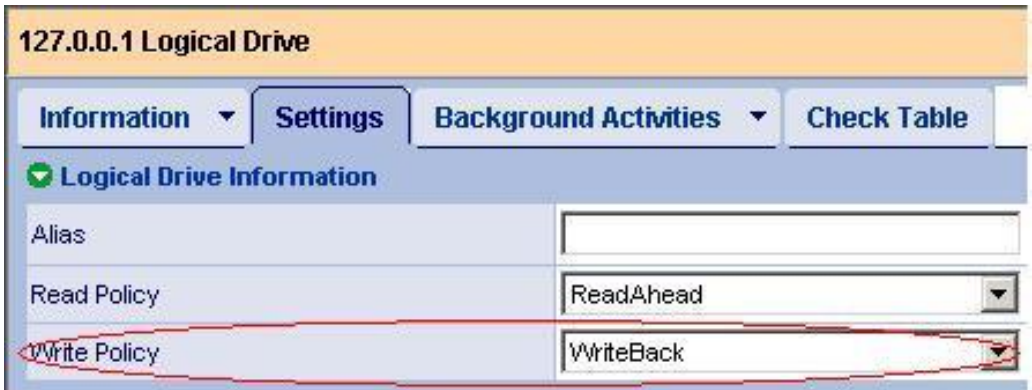

**4.** After battery charging complete, Click 'Information' tab and confirm both WritePolicy and Current Write Policy is 'WriteBack'

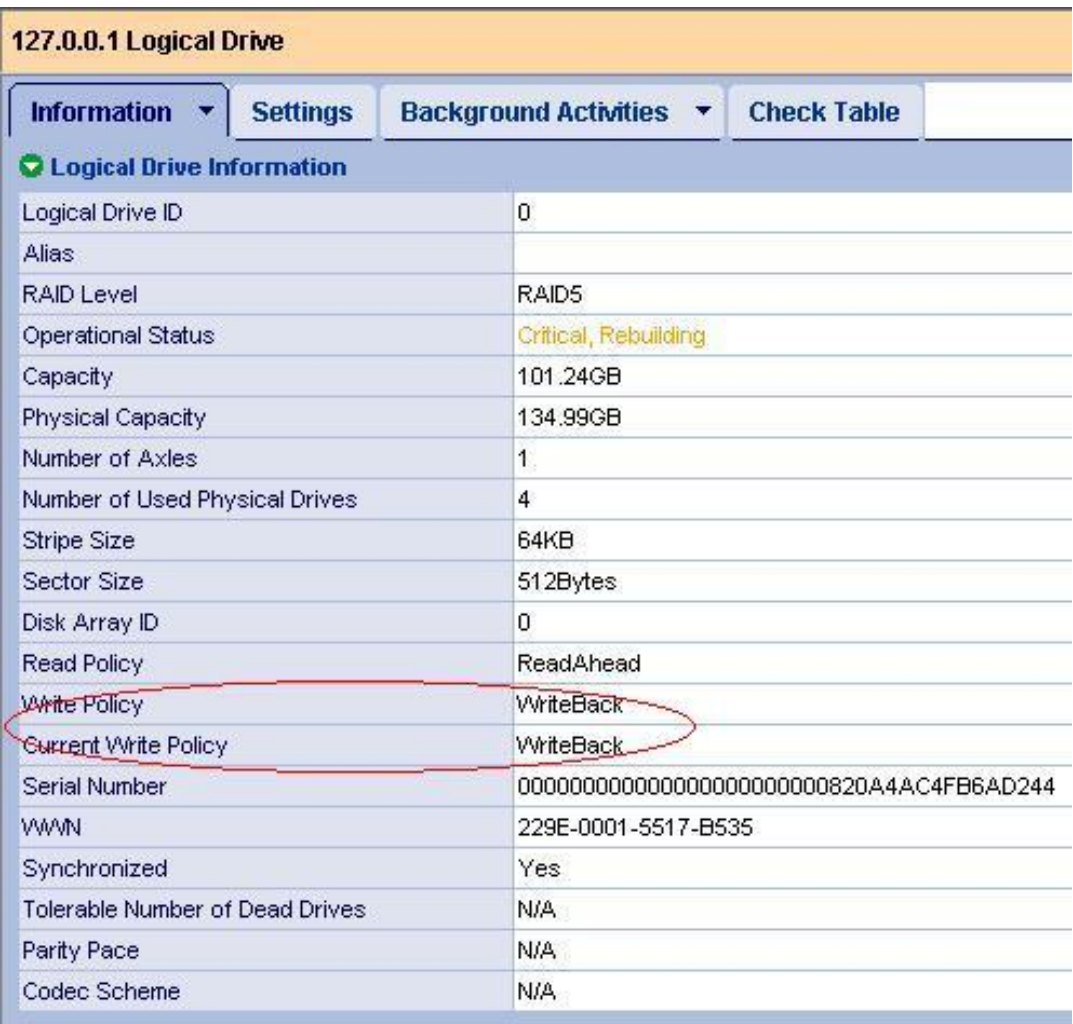

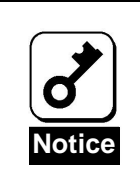

WebPAM PRO may not able to recognize the battery pack if it is charged only at the minimum level (or uncharged). If this occurs, charge the battery pack for six hours or longer. Then reboot the server and try to recognize the battery pack again by using WebPAM PRO.

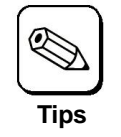

For details of the Write Policy, refer to the User's Guide of the disk array controller or WebPAM PRO User's Guide (online document in the CD-ROM coming with the disk array controller).

# Chapter 3 Operation and Maintenance

## 1. Maintenance Service

Service representatives subordinate to or authorized by NEC provide services of the BBU with use of genuine parts and high technical capabilities. You can get the services for your own convenience.

For the services, contact the NEC sales department or representatives.

## 2. Preventive Maintenance

## 2-1. Preventive Maintenance of BBU

Check the states of the BBU (including voltage and temperature) regularly as preventive maintenance. For the purpose, you can use WebPAM PRO.

## 2-2. Life of Battery Pack

The battery pack used in the BBU can be used for about two years. Replace the battery pack having been used for two years or longer with a new one as soon as possible following "3. Battery Pack Replacement Procedure" in this chapter.

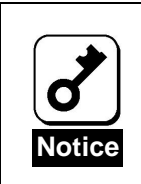

The battery pack is a supply/charged warranty device.

## 3. Battery Pack Replacement Procedure

Replace the battery pack in the following procedure:

- **1.** Exit from all applications and shutdown OS.
- **2.** Turn off the power of the server and remove all the power cords connected to the power unit from the receptacles.
- **3.** Remove the side cover following the User's Guide of the server.
- **4.** Remove all the cables from the disk array controller and the server.
- **5.** Remove the screw fixing the disk array controller. Then remove the disk array controller from the server.
- **6.** On the rear face of the disk array controller, remove the screws (3) fixing the BBU.

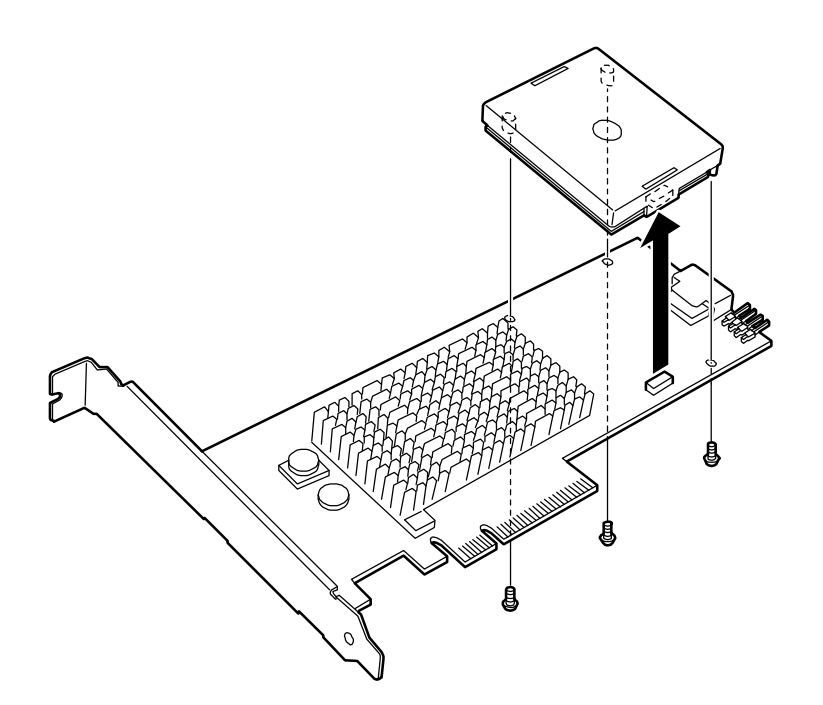

**7.** Fill the year and month when the BBU is installed in the disk array controller on the battery label coming with the cover.

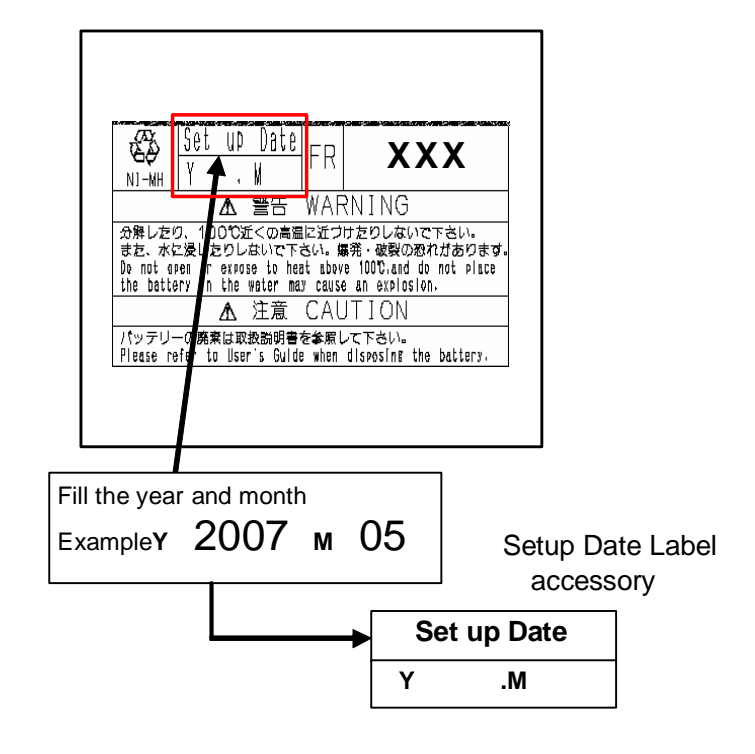

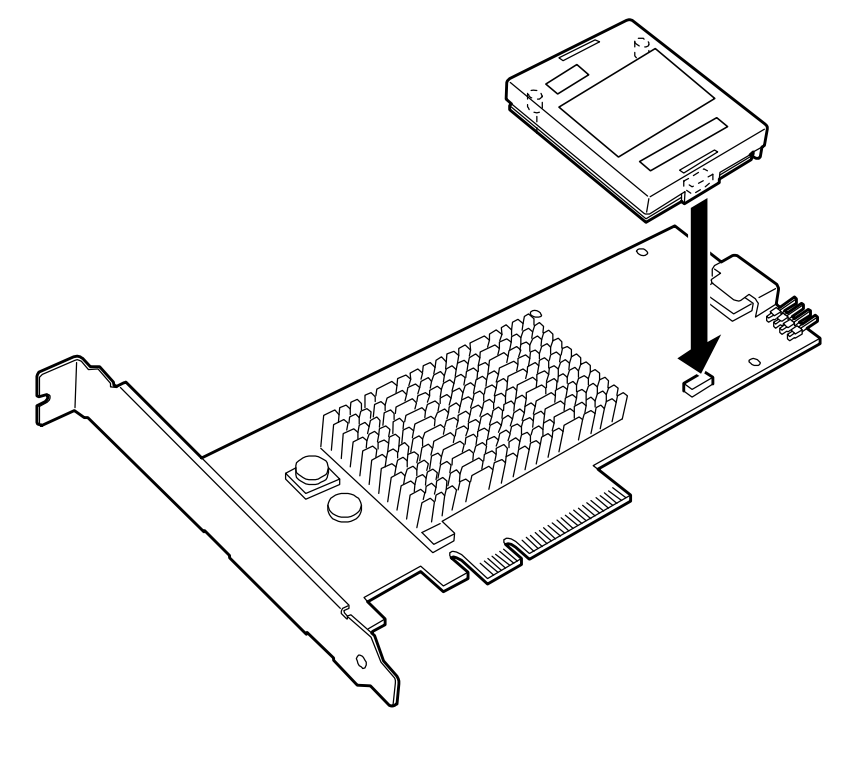

**8.** Connect this battery to connector on the Disk Array Controller.

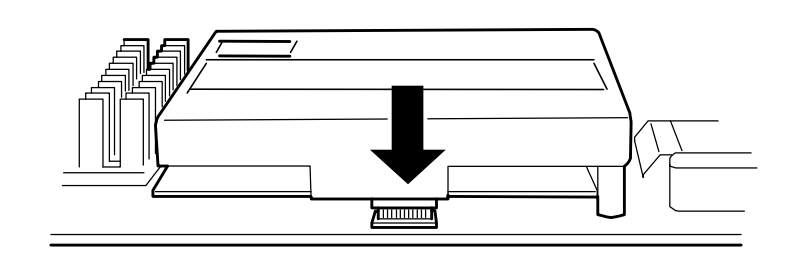

**9.** Fix the 3 point of the figure below with screws from the rear and set battery on the Disk Array Controller.

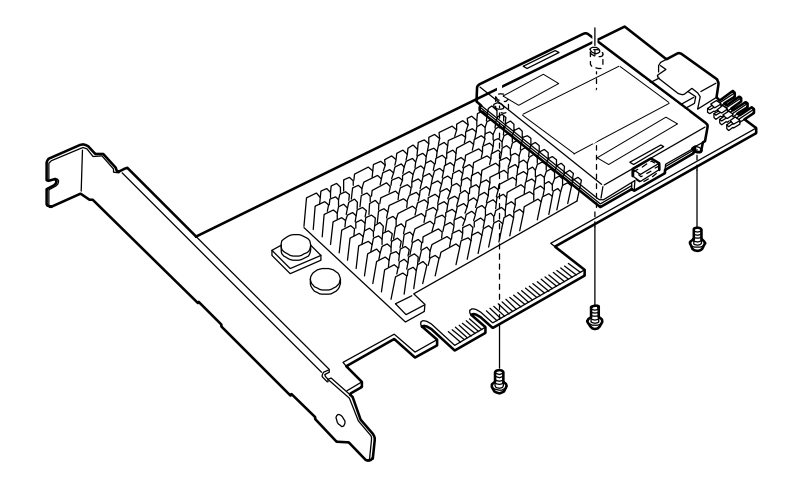

**10.** Insert the disk array controller into the PCI slot and fix the BBU with the screw removed previously.

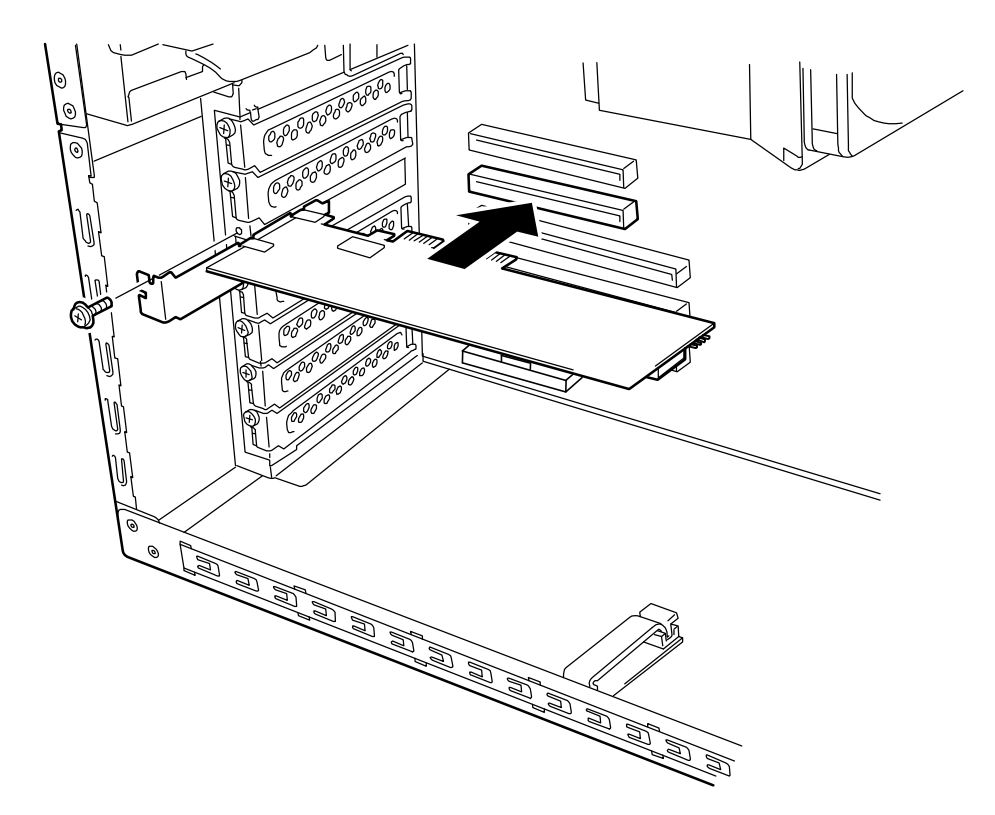

**11.** Connect the cable between the disk array controller and the system to recover original state

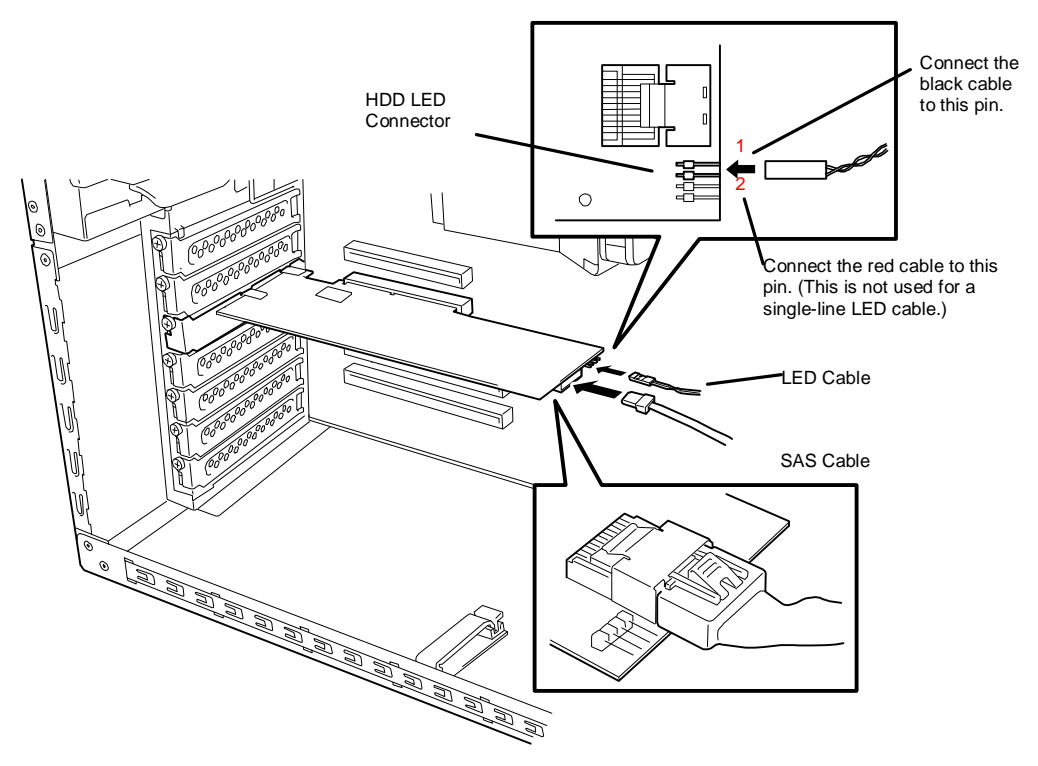

- **12.** Put Setup Date Label to the place that you notice easily such as system case.
- **13.** Install the side cover on the server. Connect power cord to the receptacles to recover the original state and power on the system.
- **14.** To confirm whether the disk array controller is recognized from system after OS started. In detail, refer to [2-2. Checking by Utility].

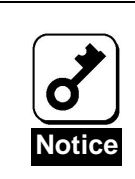

WebPAM PRO may not able to recognize the battery pack if it is charged only at the minimum level (or uncharged). If this occurs, charge the battery pack for six hours or longer. Then reboot the server and try to recognize the battery pack again by using WebPAM PRO.

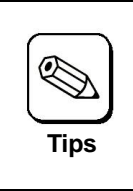

The battery pack is recyclable. To inquire about it , contact your service representative or bring it to the nearest recycle agent.

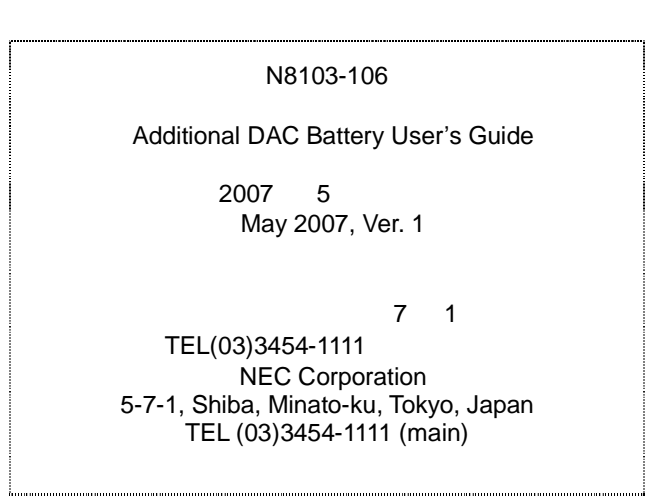

© NEC Corporation 2007

Reprinting or changing of this document without prior approval of NEC is prohibited.

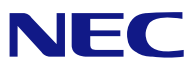

N8103-106 N8103-106 Additional DAC Battery User's Guide 855-900622-001- A

This manual is printed on recycled paper.